### Atelier pratique Comment explorer des corpus de texte ?

#### Bénédicte Garnier

Institut National d'Etudes Démographiques (INED), F-93300 Aubervilliers, France Lucie Loubère

Lerass – Psycom, Toulouse, France

avec Gaëlle Deletraz

Université de Pau, France

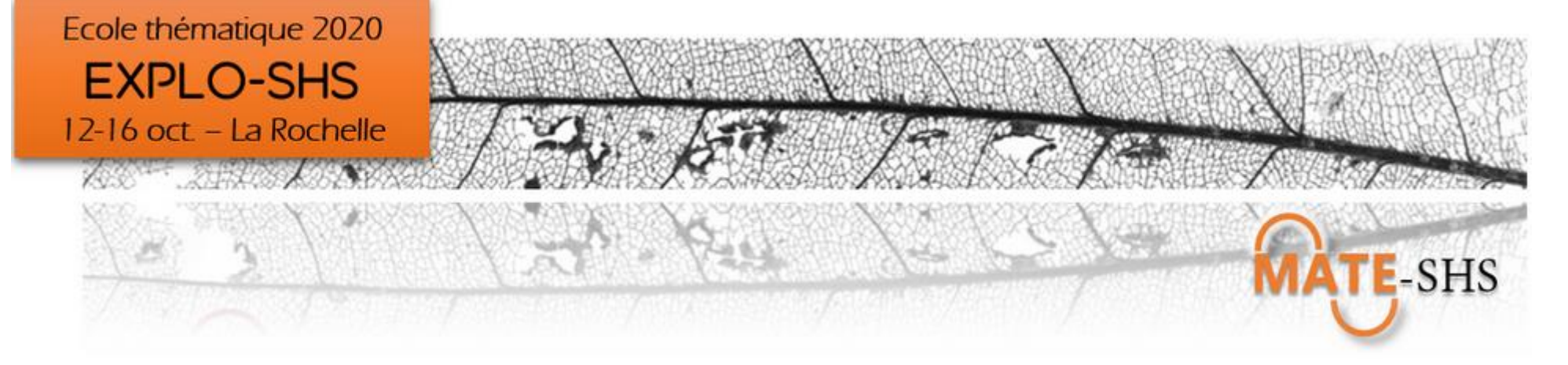

# Atelier pratique - Au menu en 2h45

#### **Séquence introductive**

- La méthodologie embarquée avec IRaMuTeQ
- Préparer les corpus à analyser
- Les menus et fenêtres d'IRaMuTeQ

**Explorer** des données textuelles (réponses à des questions ouvertes) avec IRaMuTeQ

- Trouver des thématiques, des spécificités, compter …
- Interpréter : concordances, classifications, graphes de mots
- Présenter des résultats : visualisations, concordances

**Partagez votre expérience** par un retour sur cette mise en pratique

### A disposition

#### **Documents**

- Installer IRaMuTeQ
- Tutos IRaMuTeQ (doc en ligne sur [http://iramuteq.org/documentation\)](http://iramuteq.org/documentation)
- Pas à pas sur le formatage des données avec un tableur : Corpus reponses candidats Explo-SHS.xlsx

#### **Données – les corpus avec les métadonnées préparés (bruts et avec recodage)**

 $\equiv$  th definition.txt  $\equiv$  th logiciel c.txt ■ th materiauRech.txt  $\equiv$  th matRech.txt th\_momentExplo.txt ■ th\_parcForm.txt

À partir de CorpusComplet2.txt A partir de CorpusCompletN.txt

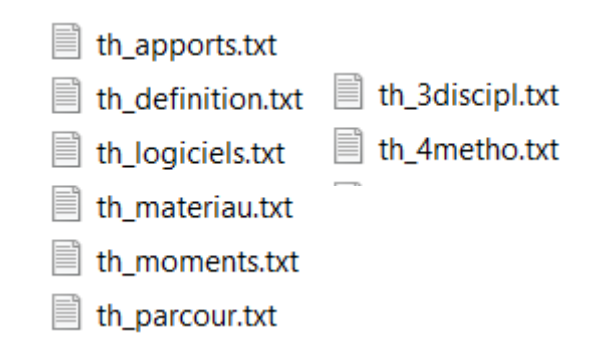

# Séquence introductive

Méthodologie embarquée

Construction des corpus

Présentation d'IraMuTeQ

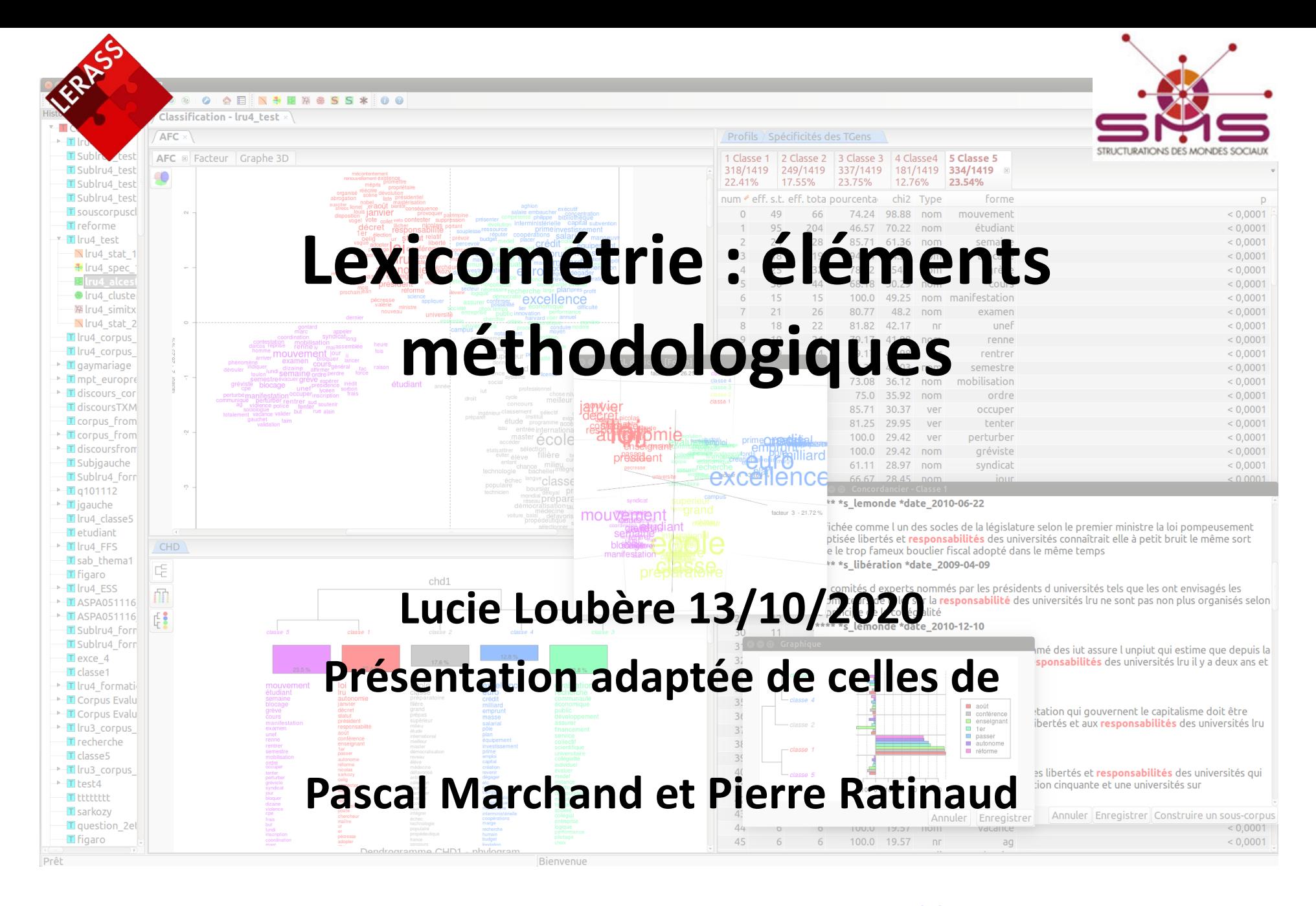

#### **http://www.iramuteq.org**

# Quelques précautions d'usage…

 $\checkmark$  La statistique n'est pas la seule approche possible ...

*Aux chiffres, on leur fait dire n'importe quoi !*

 La statistique ne peut pas tout faire: il faut prévoir ce qu'on lui demandera : HYPOTHÈSES

 $\checkmark$  Ce n'est pas la statistique qui garantit la qualité d'une recherche, mais le protocole.

### **L'interprétation en ADT**

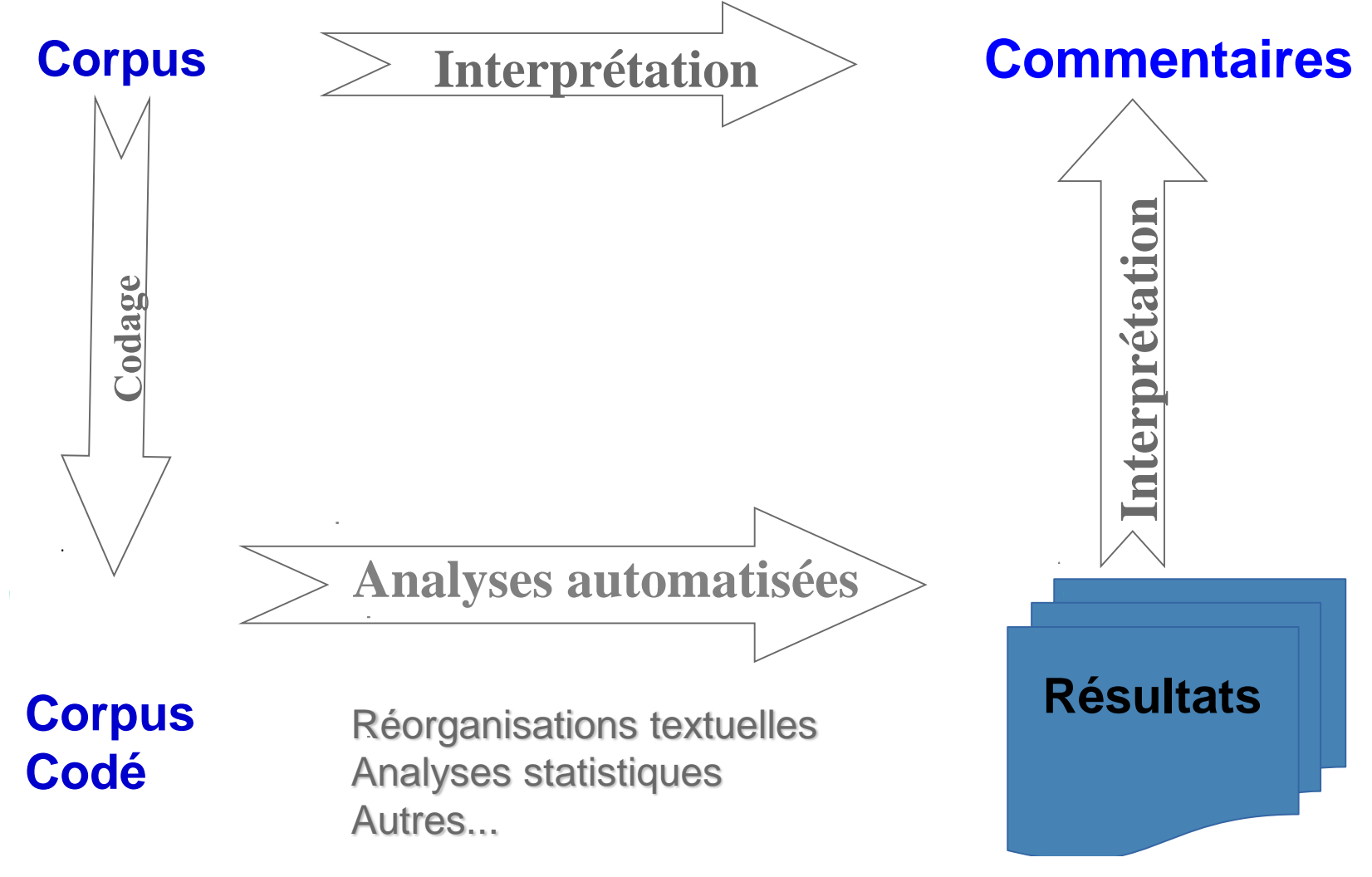

*Merci à André Salem*

Les résultats… une portion de l'objet de départ

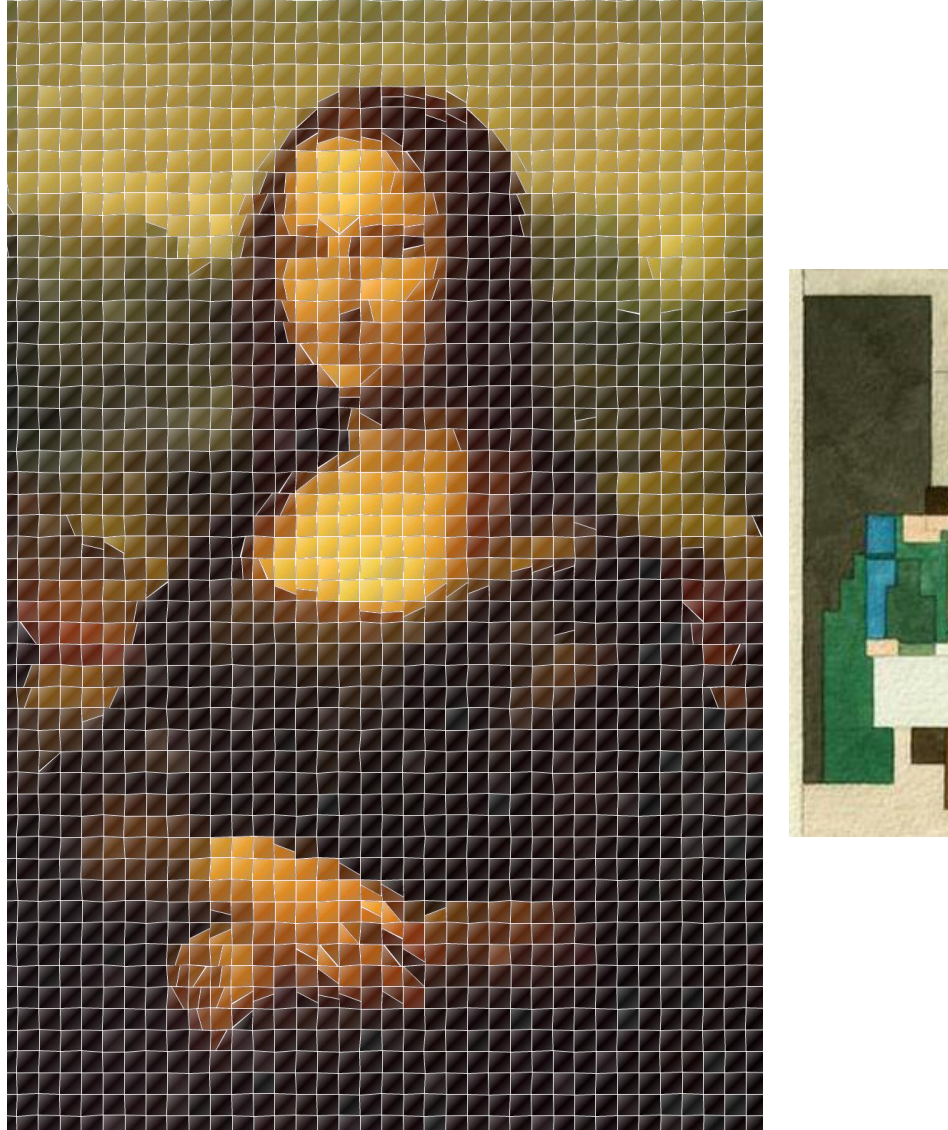

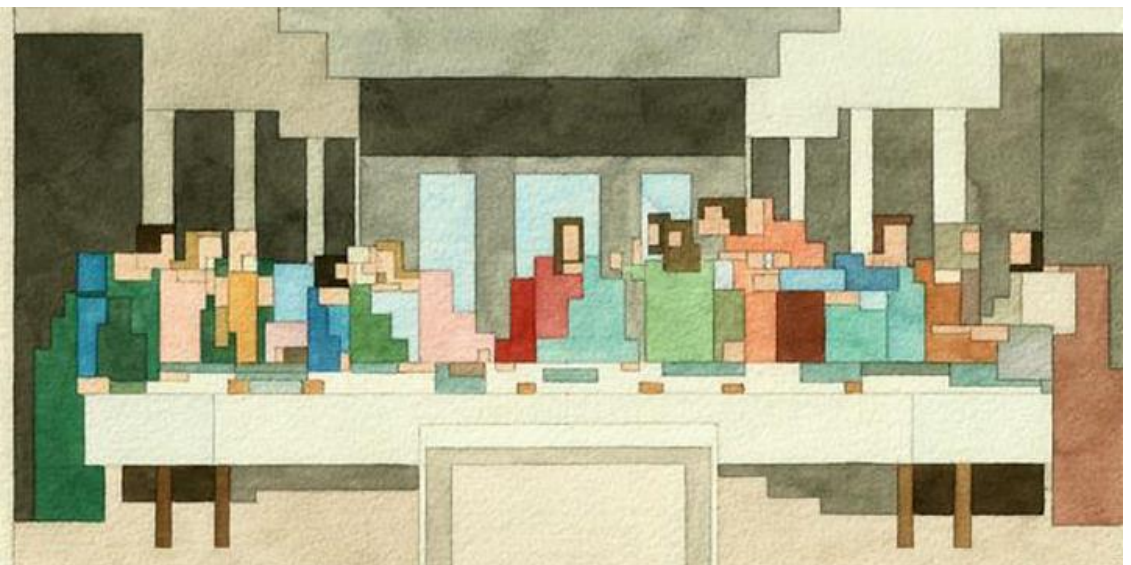

### Lebart & Salem (1994)

« Supposons (...) que l'on étudie les histogrammes des longueurs d'ondes correspondant aux couleurs d'un tableau de Rembrandt (pour chacun des pixels d'une reproduction). Il va de soi que l'on utilise une fraction dérisoire de l'information contenue dans l'image d'origine. Il est cependant possible que la forme de l'histogramme (ou d'une fonction plus élaborée des mêmes mesures et données de base) permette de distinguer un Rembrandt d'un Rubens ou d'un Van Dyck » (p.21).

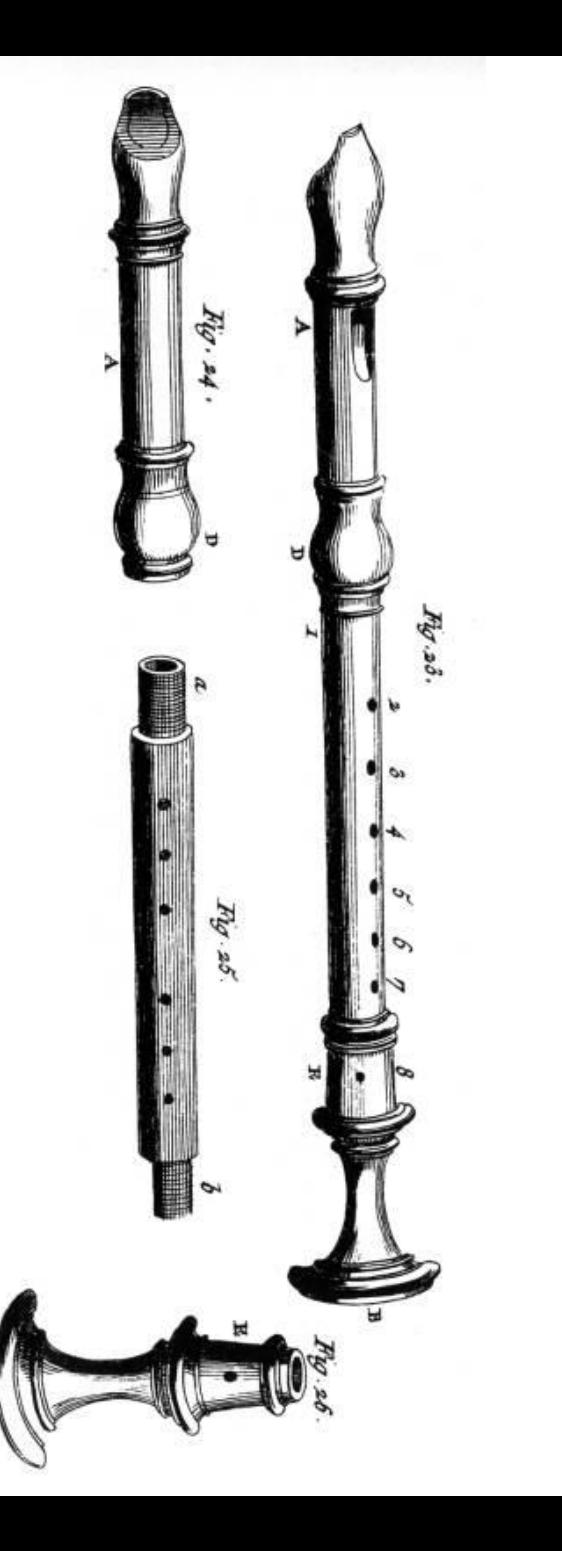

## Quelques logiciels de lexicométrie

- **Alceste**  $\triangleright$  M. Reinert (http://www.image-zafar.com)
- **DtmVic**  $\triangleright$  L. Lebart (http://lebart.org)
- **Hyperbase**  $\triangleright$  E. Brunet (http://ancilla.unice.fr/~brunet/pub/hyperbase.html)
- **Lexico 3** A. Salem (http://lexico3.no-ip.org)
- **SPAD** Decisia / M. Bécue (http://www.spad.eu)
- $\bullet$  Sphinx *Lexica*  $\triangleright$  Y. Baulac (http://www.lesphinx-developpement.fr)
- *Taltac*  $\triangleright$  S. Bolasco (http://www.taltac.it/it/index.shtml)
- *TXM*  $\triangleright$  S. Heiden (http://textometrie.ens-lyon.fr/)
- **IRAMuTeQ**  $\triangleright$  P. Ratinaud (Win, Mac, Linux) (http://www.iramuteq.org)

*Lexicometrica:* http://www.cavi.univ-paris3.fr/lexicometrica/

# **Quelques définitions**

 Les questions que se donne la statistique lexicale sont les suivantes : « quels sont les textes les plus semblables en ce qui concerne le vocabulaire et la fréquence des *formes* utilisées ? Quelles sont les *formes* qui caractérisent chaque texte, par leur présence ou leur absence ? »

(Lebart & Salem, 1994, p.135).

- **Tableau lexical** (*formes \* textes*)
- La lexicométrie regroupe " toute une série de méthodes qui permettent d'opérer des ré-organisations formelles de la séquence textuelle et des analyses statistiques portant sur le vocabulaire à partir d'une segmentation "

(Salem, 1986)

## **Analyse lexicale : 1 -** *Tokenization*

# Analyse lexicale : 1 - *Tokenization*

 Une suite de caractères bornée par deux caractères délimiteurs est une **occurrence** (*word-tokens*) : *Taille*.

 $\triangleright$  espace, retour à la ligne,  $[(\langle \cdot, \cdot, \cdot \rangle \cdot]'_{-\rangle \rangle]$ 

- Deux suites identiques constituent deux occurrences d'une même **forme graphique** (*word-type*) : *Index*
- Normes de saisie (Labbé, 1990)
	- $\triangleright$  http://halshs.archivesouvertes.fr/docs/00/43/71/50/PDF/LabbeNormes.pdf

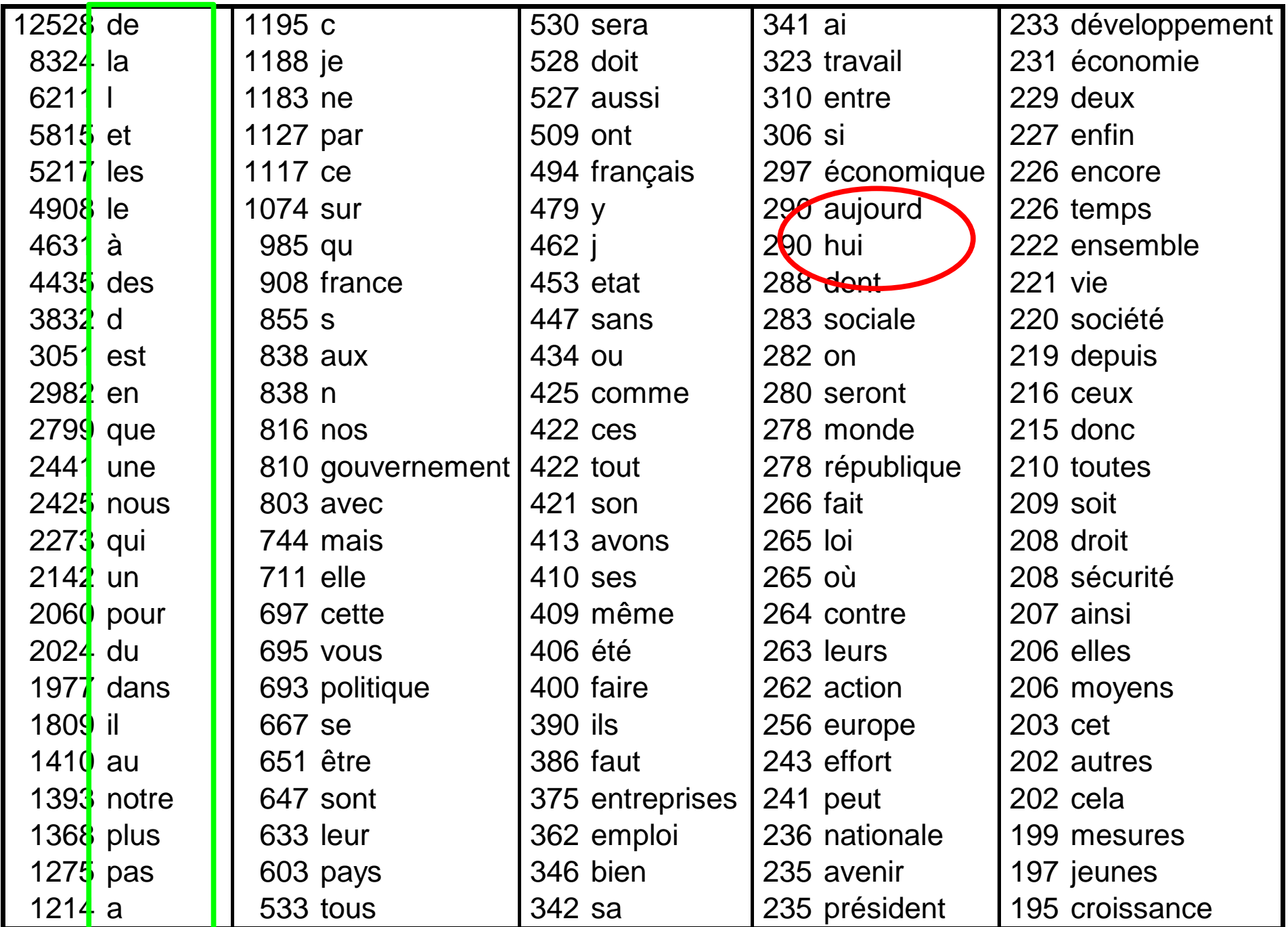

# Formes initiales / réduites *Lemmatisation*

- On cherche à réduire les déclinaisons d'un mot en les ramenant à leur racine :
	- $\vee$  les verbes  $\rightarrow$  infinitif
	- $\sim$  Les noms et adjectifs  $\rightarrow$  masculin singulier
- Exemple :

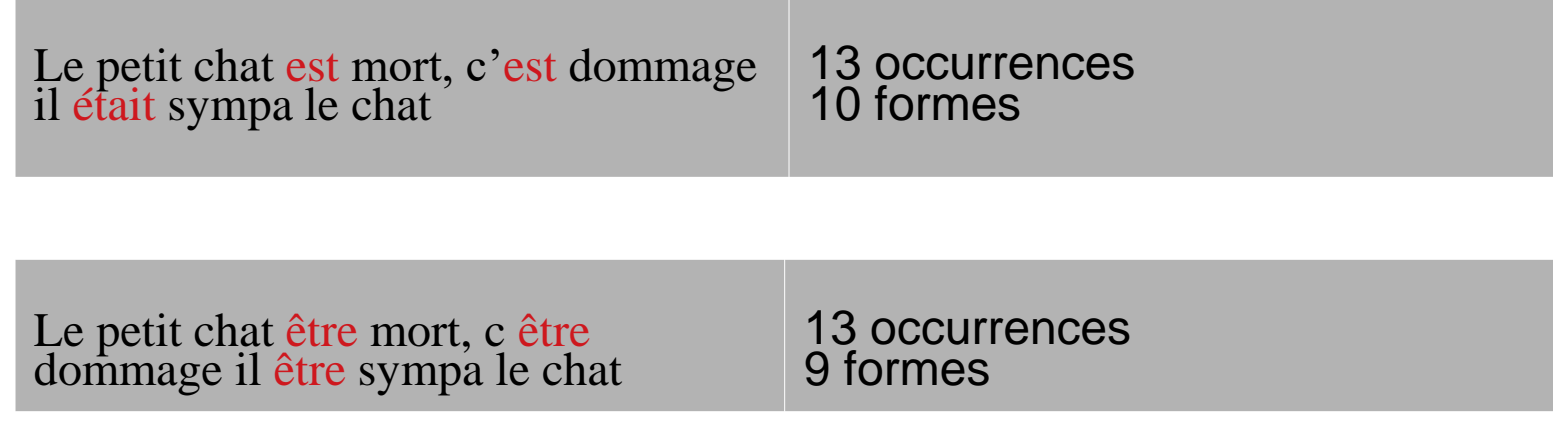

## **Formes initiales / réduites** *Lemmatisation*

#### Lemmatisation = réduction information...

Réponses des conducteurs RATP suisses sur leur métier :

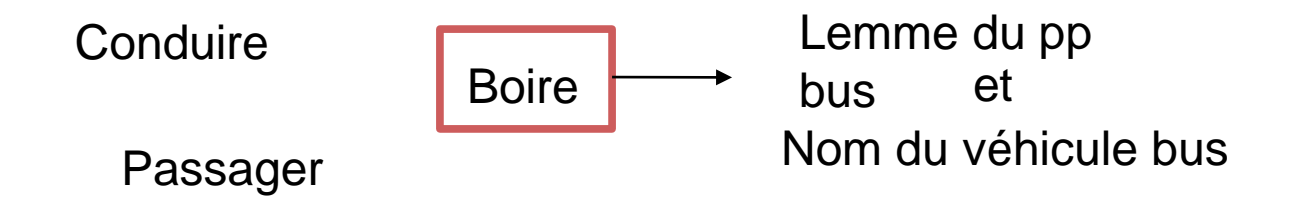

Réponses des conducteurs sur leur rapport à leur voiture :

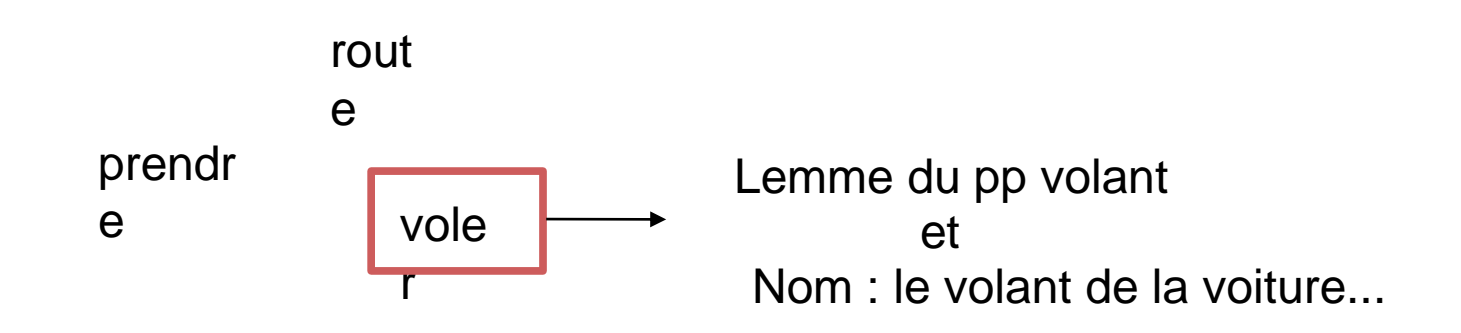

# Formes initiales / réduites *Lemmatisation*

- **Comment juger de la catégorie grammaticale d'un mot ?**
- $\triangleright$  Dictionnaire à étiquettes.

 $parigot adj m p 0.4 1.22$ parigots  $0.14$  $0.14$ 81.96 15.61 0.38 parions parier ver  $0.2$  imp:pre:1p;ind:imp:1p;ind:pre:1p; paris pari nom m p 26.61 12.57 12.68 7.97 paris brest paris brest nom m  $0.19$  $0.2 \ 0.19$  $0.2$  $paris$   $\bar{1}$ en  $adj m$  s  $2.73$ parisien 30.61 0.94 12.09 parisienne parisien adj f s 2.73 30.61 1.11 10.07 adj f  $p = 2.73$ parisiennes parisien  $0.16$ 30.61  $2.3$ 

**Autres solutions :**

TreeTagger - a language independent part-of-speech tagger http://www.ims.uni-stuttgart.de/projekte/corplex/TreeTagger/ Cordial Analyseur http://www.synapse-fr.com/ Lexique 3 (Paris 5) http://www.lexique.org/

# **Analyse lexicale : 2 – Partition / segmentation**

# **Analyse lexicale : 2 – Partition / segmentation**

- Le corpus = l'ensemble des textes (dans un fichier)
- $\bullet$  Le texte (uci dans alceste) = un entretient, un chapitre, un livre, discours...
- Le segment de texte (uce dans alceste) = une portion du texte la taille est choisie par le chercheur
- Chacune de ces délimitations est choisie en fonction des éléments à étudier et des hypothèses du chercheur.

### Les textes...

Le corpus

\*\*\*\* \*source bulletin quotidien \*date 2020-03-09 \*am 2020-03 \*annee 2020

La France fourbit ses armes sanitaires face à la propagation du coronavirus. La France fourbit ses armes sanitaires face à la propagation du coronavirus La France fourbit ses armes sanitaires face à la propagation du coronavirus Le président de la République Emmanuel MACRON a réuni hier en fin de journée à l'Elysée un conseil de Défense alors que le pays est le deuxième le plus affecté par le coronavirus en Europe, après l'Italie dont le nord a été placé en quarantaine. En France, cinquième pays le plus touché dans le monde, le dernier bilan officiel fait état de 1126 personnes contaminées au Covid-19 depuis le début de l'épidémie et 19 décès.

\*\*\*\* \*source lest républicain \*date 2020-03-07 \*am 2020-03 \*annee 2020

Confinement total à l'Ehpad de Bellevaux et au centre Weinman d'Avanne Afin de « prévenir le risque épidémique » lié au coronavirus -COVID-19, le centre de Long Séjour de Bellevaux, situé au centre-ville de Besançon, et le centre de soins Jacques-Weinman, situé à Avanne-Aveney, ont été placés en « confinement total » ce vendredi 6 mars, à partir de 12 h. Les visites des familles sont désormais proscrites. Les fournisseurs ou livreurs sont également invités à ne plus franchir le seuil de ces établissements. Ce sont les employés, habilités, qui viendront à leur rencontre.

2 textes

### Les segments de textes ...

\*\*\*\* \*source\_bulletin\_quotidien \*date\_2020-03-09 \*am\_2020-03 \*annee 2020

La France fourbit ses armes sanitaires face à la propagation du coronavirus. La France fourbit ses armes sanitaires face à la propagation du coronavirus La France fourbit ses armes sanitaires face à la propagation du coronavirus Le président de la République Emmanuel MACRON a réuni hier en fin de journée à l'Elysée un conseil de Défense alors que le pays est le deuxième le plus affecté par le coronavirus en Europe, après l'Italie dont le nord a été placé en quarantaine. En France, cinquième pays le plus touché dans le monde, le dernier bilan officiel fait état de 1126 personnes contaminées au Covid-19 depuis le début de l'épidémie et 19 décès.

#### \*\*\*\* \*source lest républicain \*date 2020-03-07 \*am 2020-03 \*annee 2020

Confinement total à l'Ehpad de Bellevaux et au centre Weinman d'Avanne Afin de « prévenir le risque épidémique » lié au coronavirus -COVID-19, le centre de Long Séjour de Bellevaux, situé au centre-ville de Besançon, et le centre de soins Jacques-Weinman, situé à Avanne-Aveney, ont été placés en « confinement total » ce vendredi 6 mars, à partir de 12 h. Les visites des familles sont désormais proscrites. Les fournisseurs ou livreurs sont également invités à ne plus franchir le seuil de ces établissements. Ce sont les employés, habilités, qui viendront à leur rencontre.

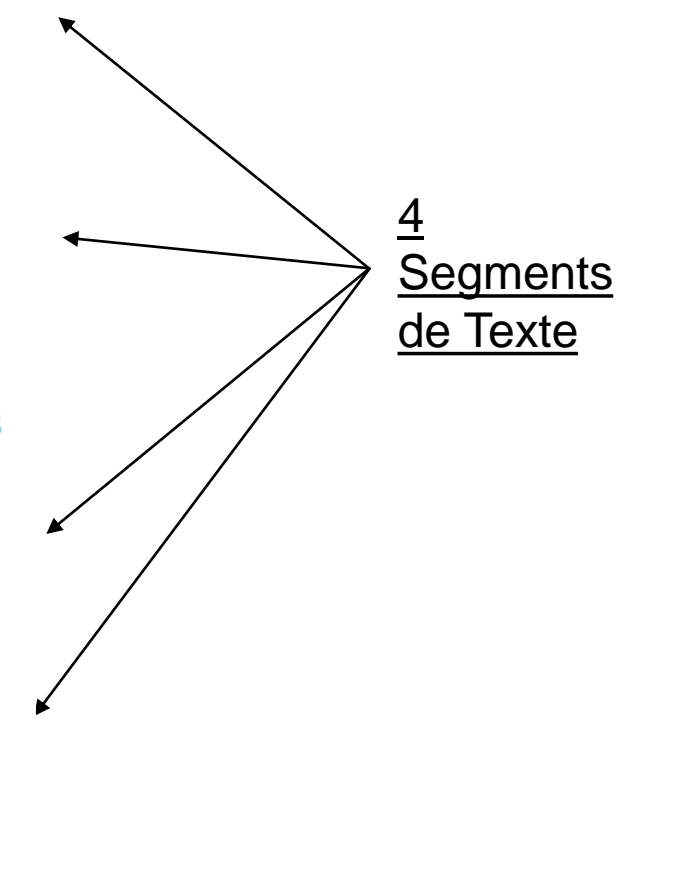

### **Analyse lexicale : 3 - Statistiques**

### **Faut-il faire des nuages de mots ?**

**MARKET** let pra happen read <sup>lot</sup> die thing <sup>Kee</sup>£≸friend victin <sub>:</sub> hope **point** pain<sup>t tak</sup> like heart CAITY e e<sup>nnu</sup> le<br>ear øfather<br><sub>vish</sub> bless ll forgiv <sub>wish</sub> bless strona execution en warde last a SK mine we ra see orother w SUDO M Dys. oact nome ago <sub>st</sub> ранс Е EC ITI

# Analyse lexicale : 3 - Statistiques

- *Formes* et réponses caractéristiques, **spécificités** (profil)
- Méthodes factorielles
- Classification automatique

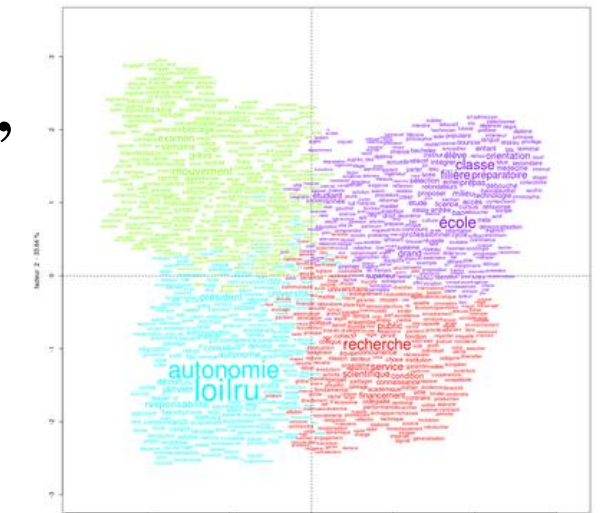

- Calculs de distance (connexion lexicale) et représentation arborée
- Cooccurrences et similitudes

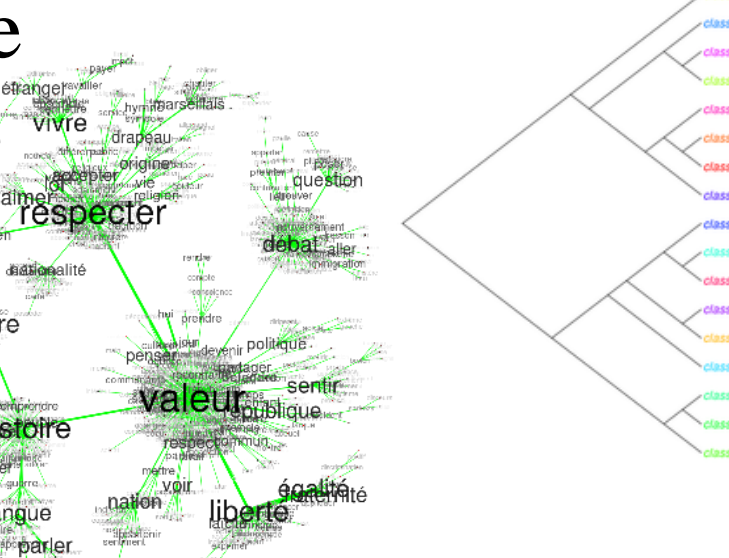

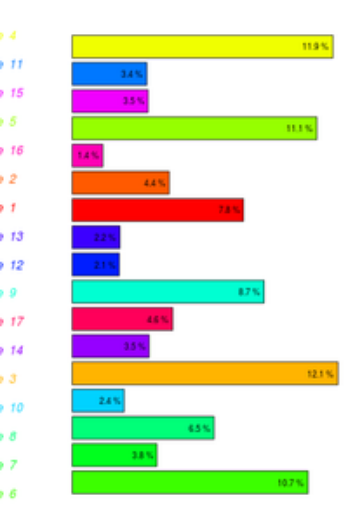

# **AFC et spécificités**

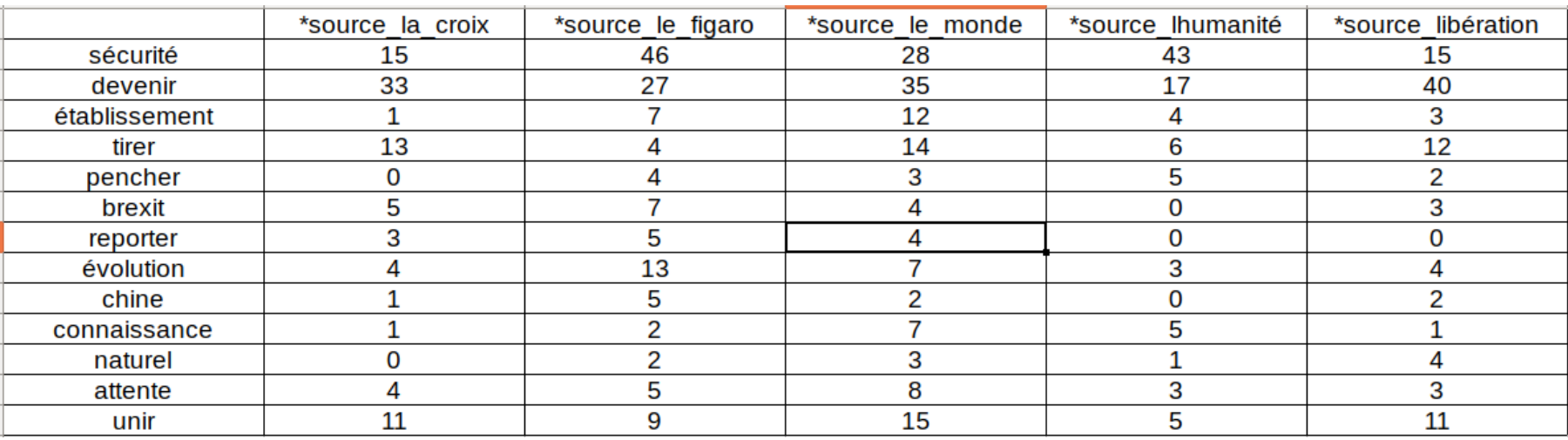

#### Tableau de contingence

Calcul probabiliste des répartitions  $\longrightarrow$  Lexique spécifique des sous-ensembles

Analyse factorielle de correspondances

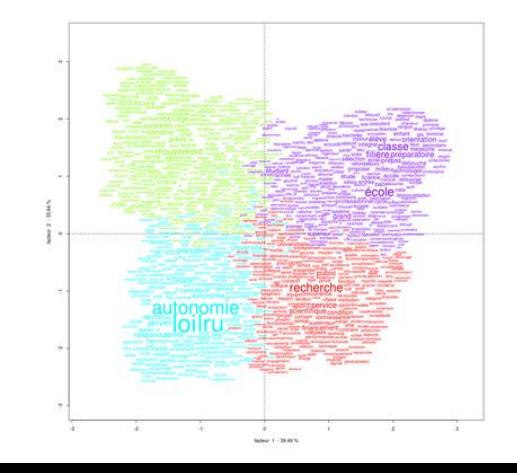

• Méthode Reinert

•Initialement dans le logiciel Alceste,

•Classification hiérarchique descendante

•Construction tableau lexical (croise les lemmes avec les segments)

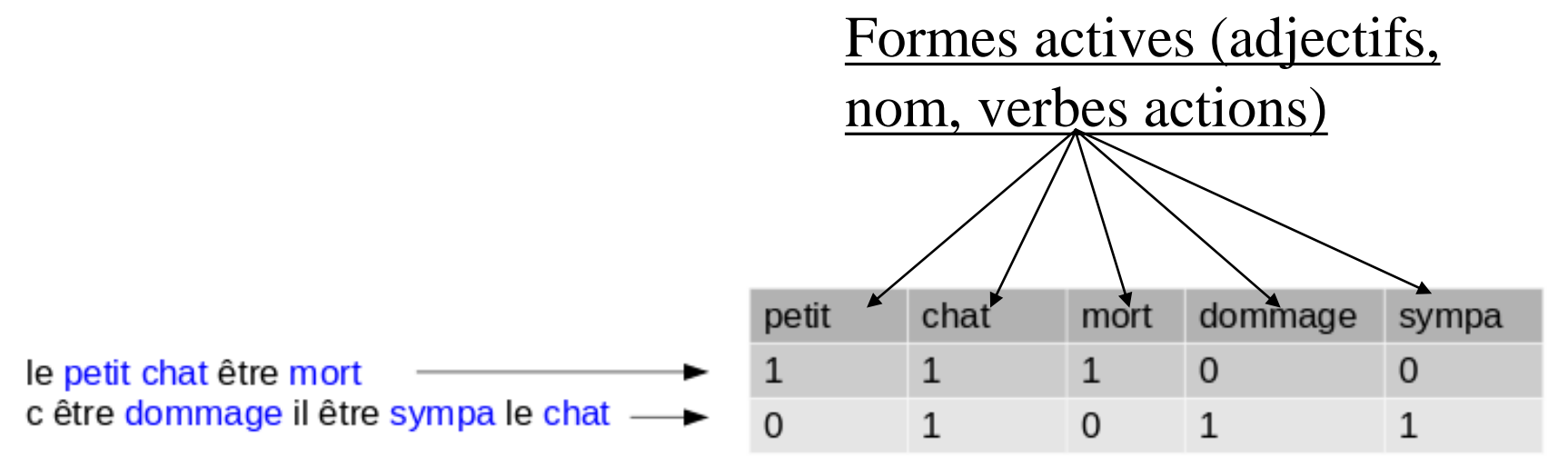

- Méthode Reinert
	- Sur tableau lexical, comparaison des segments sur présence et absence des formes.
	- Découpe le corpus en deux classes pour extraire le maximum d'inertie

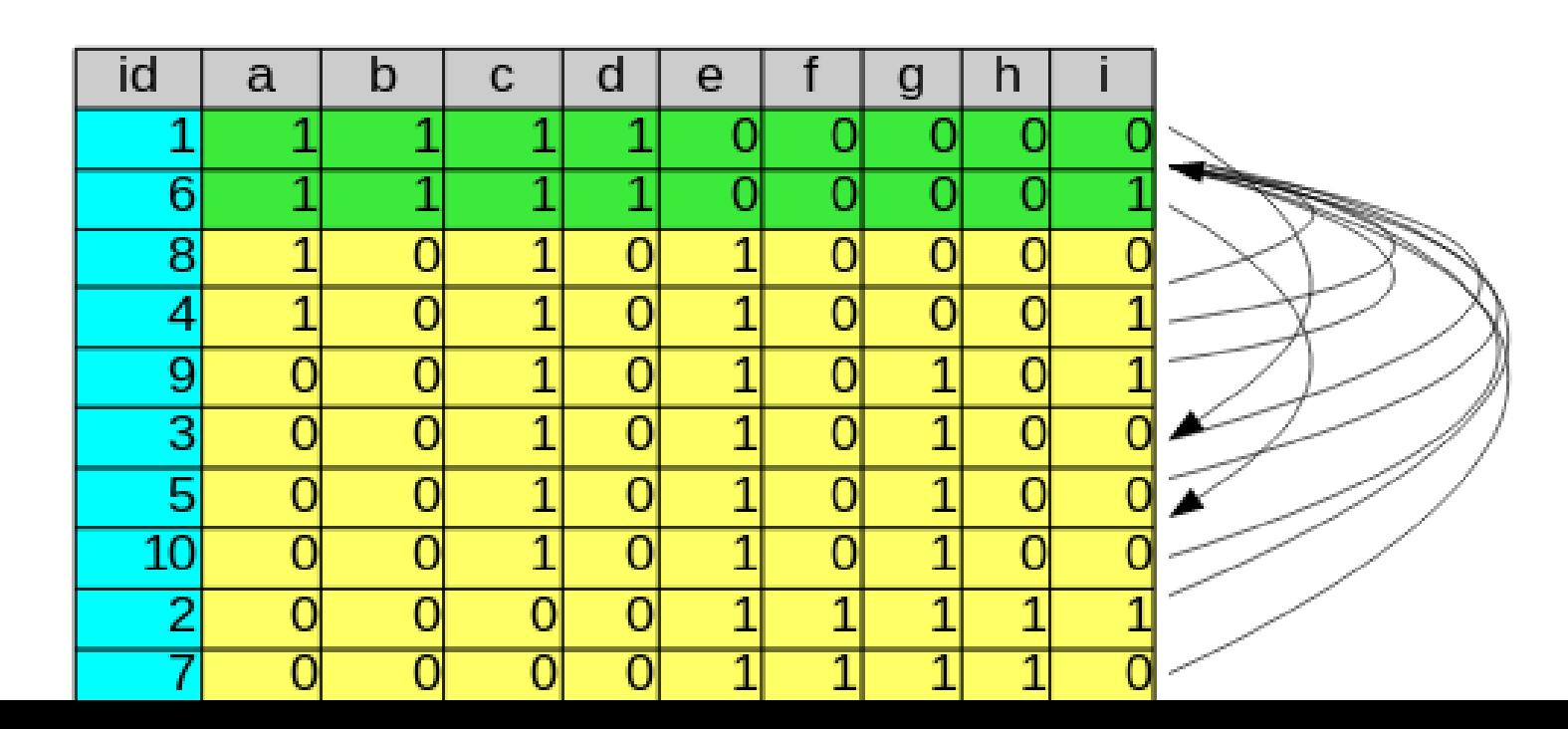

• Méthode Reinert

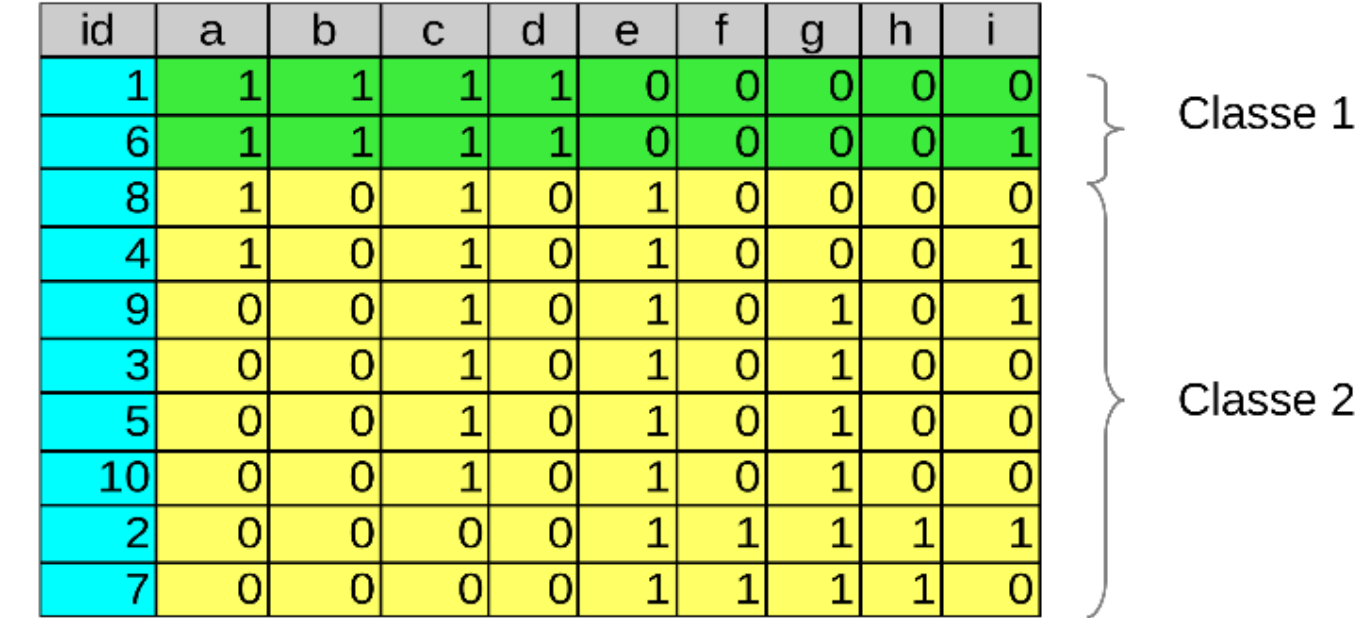

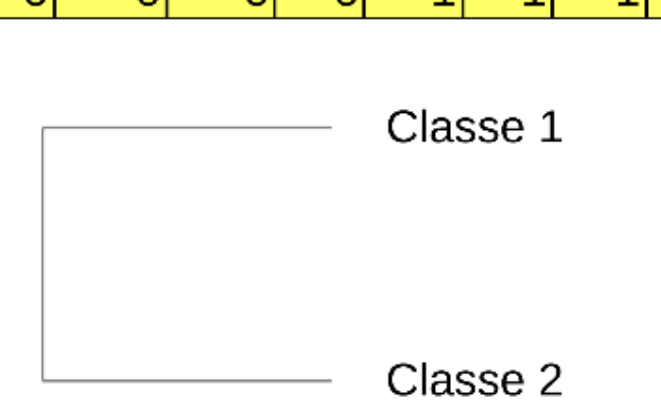

•Prend la classe la plus grosse, et refait le découpage

• Recommence jusqu'à avoir le nombre de classe défini en phase 1

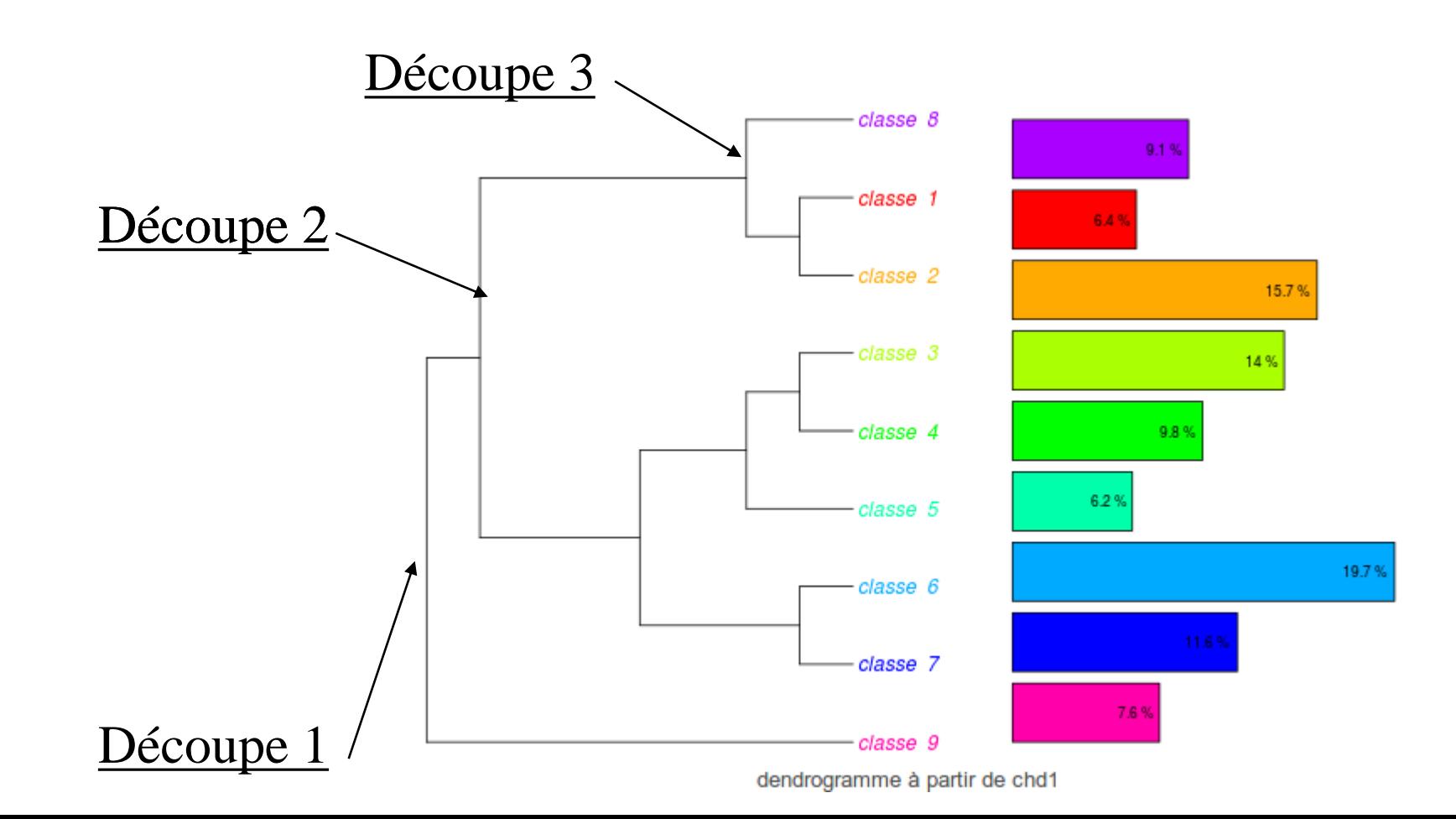

Édition des profils : formes significativement sur représentées dans la classe.

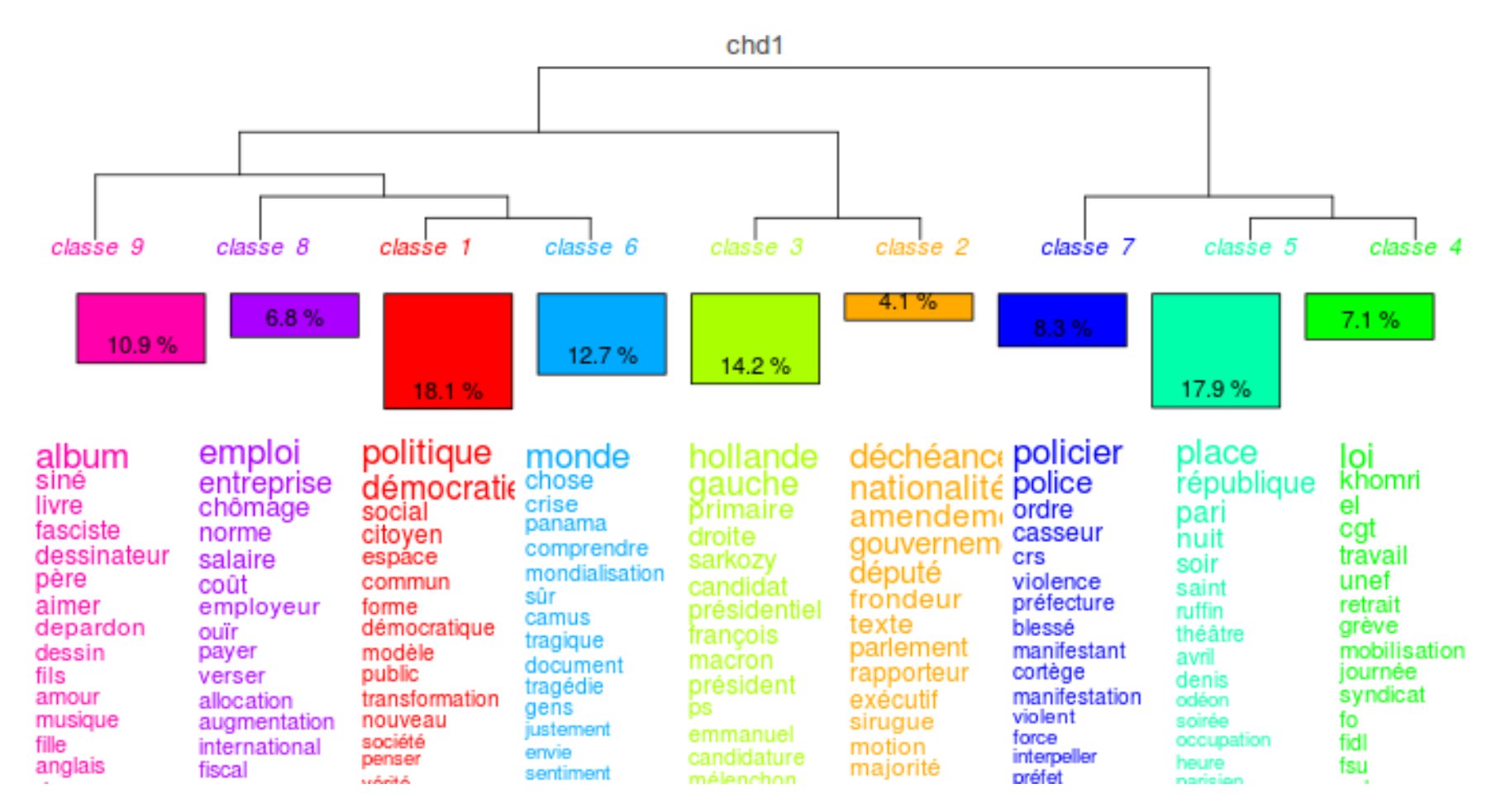

- Méthode Reinert
	- Édition des profils :

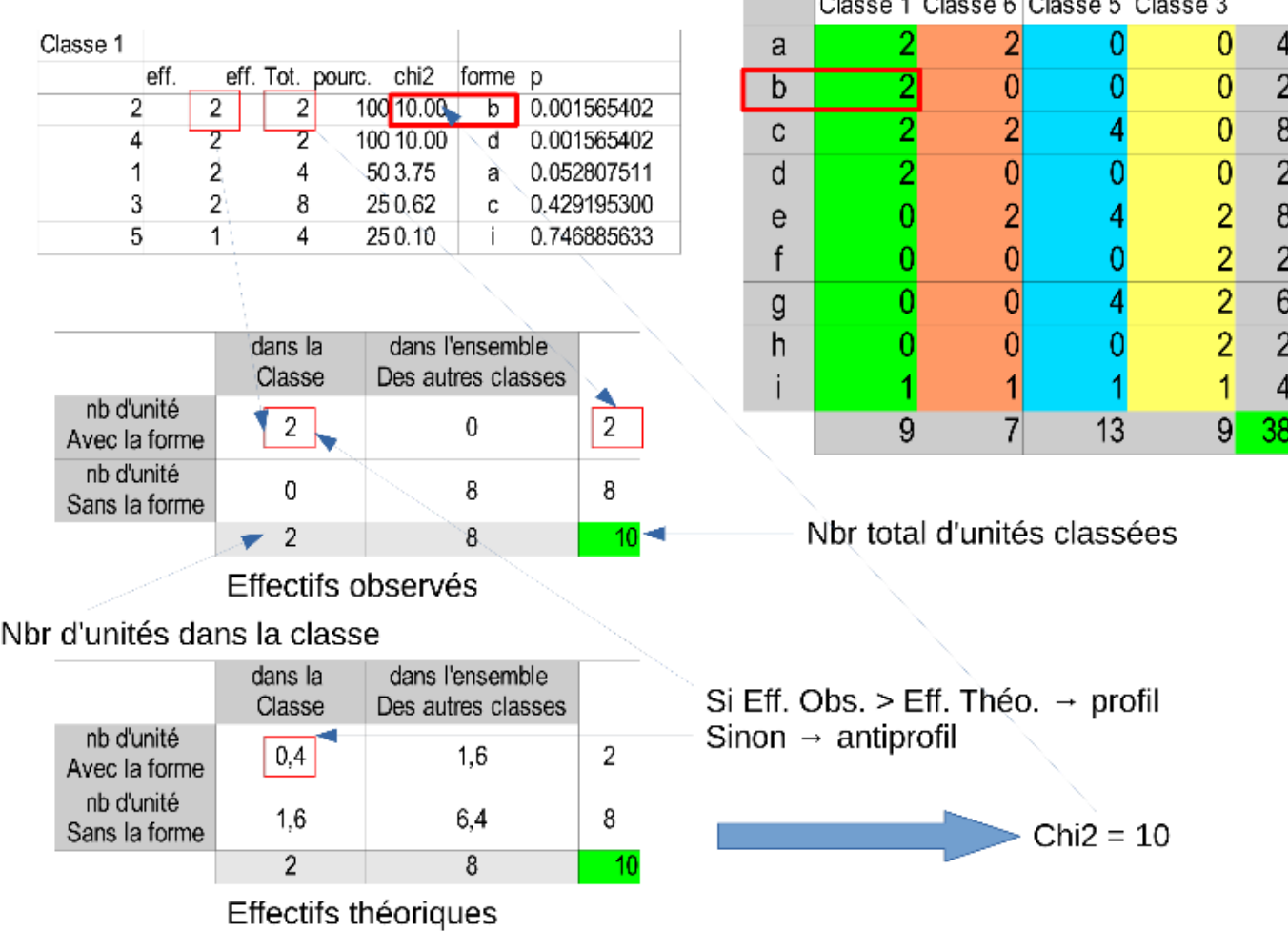

# L'analyse de similitude (ADS)

- Méthode(s) graphique(s) pour l'étude des relations entre les parties d'un ensemble.
- Les matrices :
	- Distances (euclidiennes, maximum, Jaccard, Manhattan…)
	- Similitude (cooccurrences, Jaccard, simple matching, phi…)
- L'ADS est classiquement utilisée pour décrire des représentations sociales, sur la base de questionnaires d'enquête.
	- Flament, 1962 ; Flament, 1981 ; Vergès & Bouriche, 2001.

P. Vergès, 2001, « L'analyse des représentations sociales par questionnaires », *Revue française de sociologie*, 42 (3), 537-561

> FIGURE XII. - France, graphe des relations données (entre 32 termes décrivant l'univers socio-économique) par au moins 30 % des étudiants

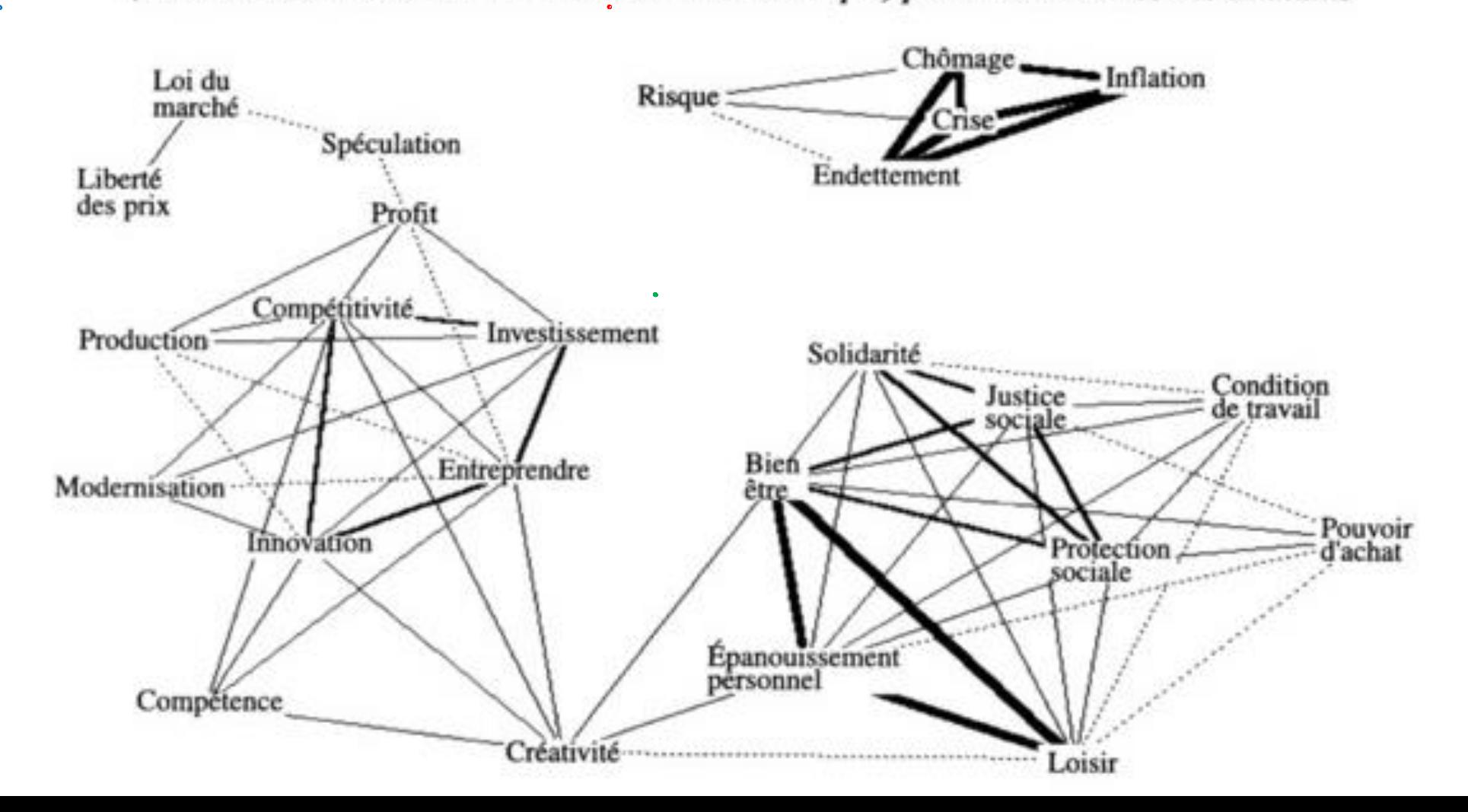

# L'analyse de similitude (ADS)

- étudier la proximité et les relations entre les éléments d'un ensemble, généralement sous forme d'*arbres maximum* :
	- le nombre de liens entre deux items évoluant « comme le carré du nombre de sommets » (Flament & Rouquette, 2003 : 88), l'ADS cherche à réduire le nombre de ces liens pour aboutir à « un graphe connexe et sans cycle » (Degenne & Vergès, 1973 : 473).
	- L'« arbre maximum ») est créé par les arêtes les plus fortes du graphique. C'est l'arbre le plus simple que l'on peut obtenir, mais c'est aussi le plus lourd (en termes d'information).
	- On considère toutes les « cliques » possibles (ex. ABCA, BCDB) et on élimine les liens les plus faibles (ex. entre A et C et entre B et D).

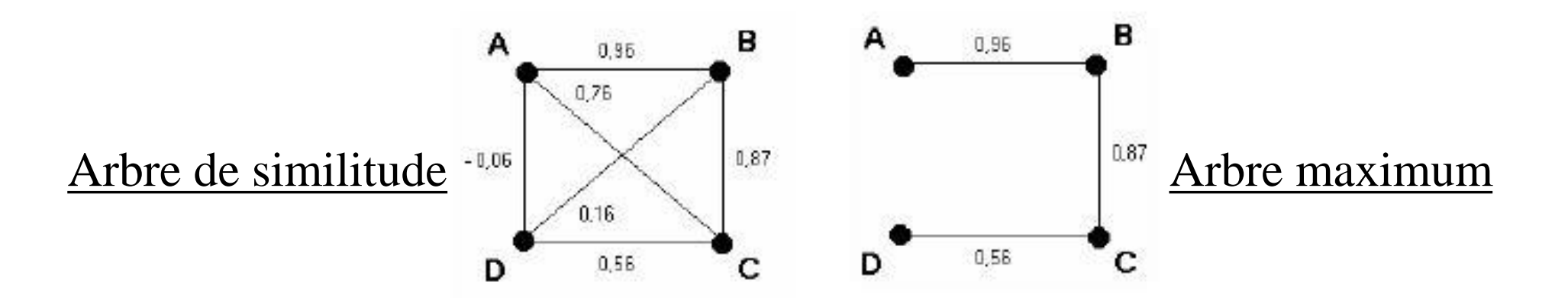

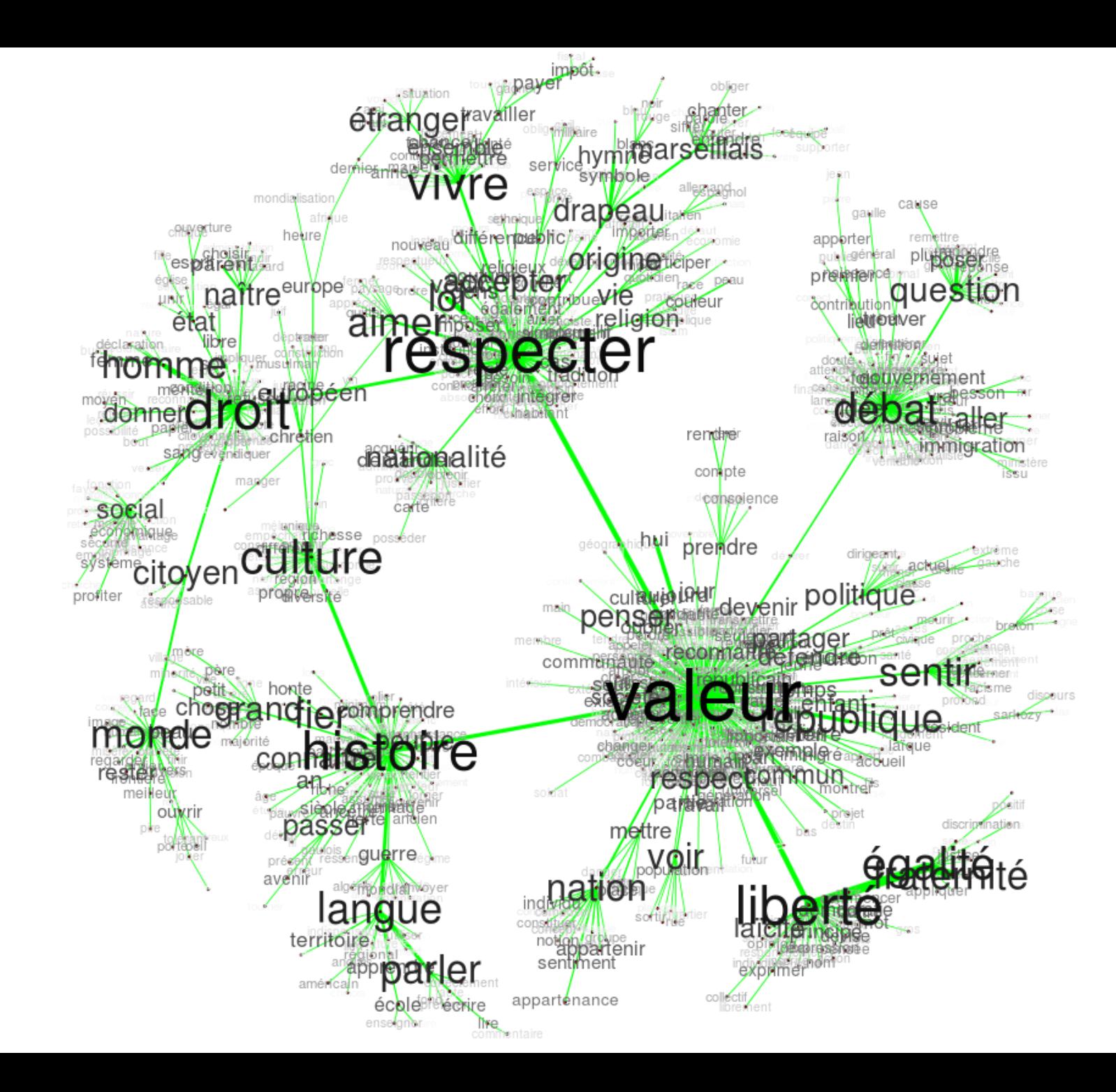

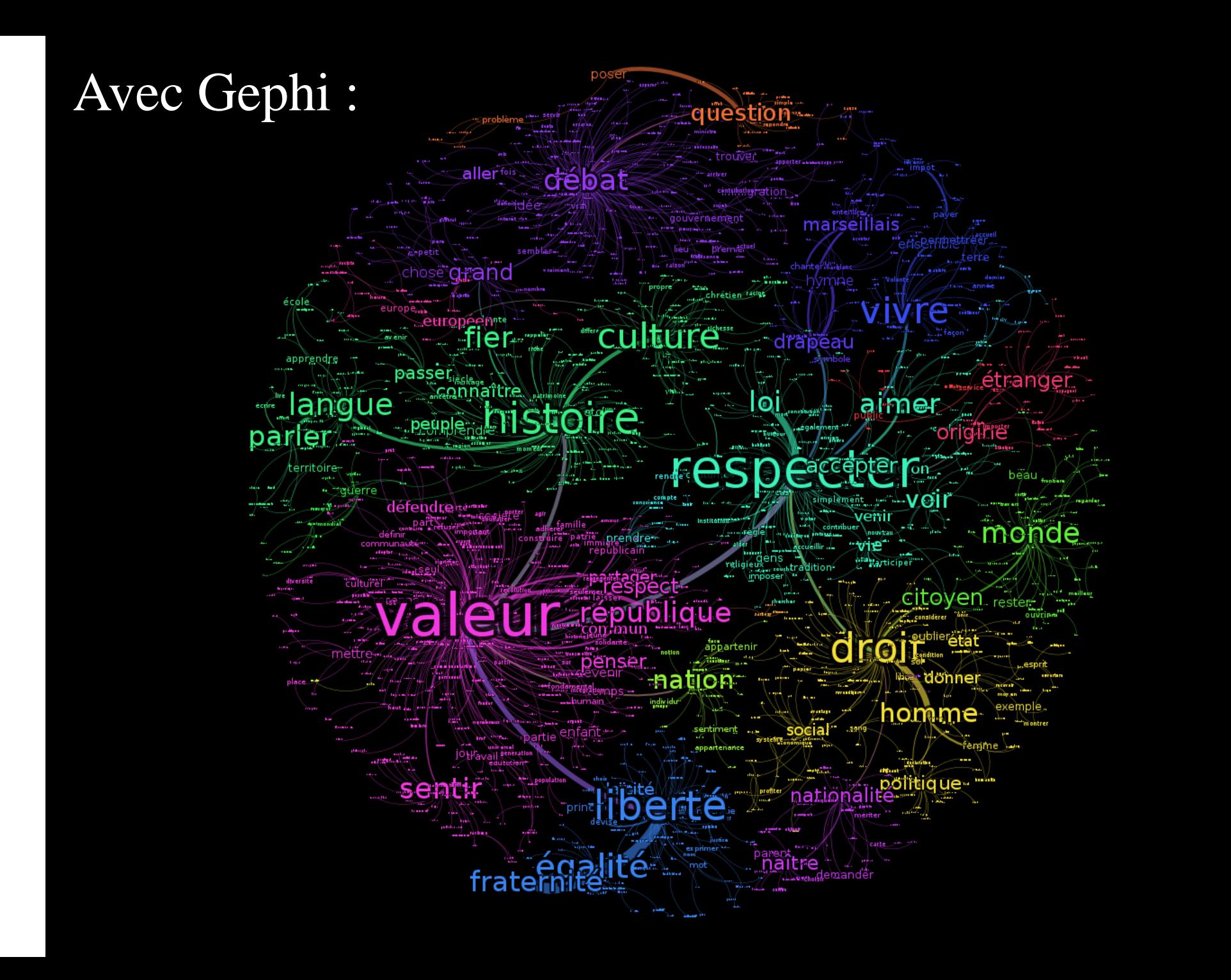

## En amont : Préparer les données

- = Etape de l'analyse
- Diffère selon les types de corpus (questions ouvertes, entretiens, romans, articles, pages Web etc..) ;
- Pré-traiter les textes et métadonnées = nettoyer, normaliser La transformation des données textuelles en tableaux lexicaux (objets numériques) est faite par les logiciels

# Changer la « structure » du fichier : pour la mise en forme IRaMuTeQ

Format particulier = les lignes étoilées

#### Corpus\_complet2.txt

- Marqueurs entre les individus
- Métadonnées (variables qualitatives) : Sexe, Statut, Discipline 1 à 3, …
- Préfixe ->variable Sufixe --> modalité

Plusieurs questions ouvertes dans le même fichier  $\rightarrow$  plusieurs variables textuelles

- th\_def = Pour vous, en quoi consiste l'exploration et quelle(s) difficulté(s) soulève-t-elle ?-> **Definition\_Explorer**
- th\_momentExplo= A quel(s) moment(s) et de quelle(s) façon(s) faites-vous de l'exploration dans votre pratique professionnelle ?-> **Moments\_explo**
- th\_parcForm = Décrivez en quelques lignes votre parcours de formation (initiale et éventuellement complémentaire)-> **Parcours\_formation**
- th\_matRech = Avec quels matériaux et/ou jeux de données travaillez-vous régulièrement ? \_Précisez la forme, le contenu et la masse des jeux de données –>**Materiaux\_recherche**
- th\_Logiciel= Avec quels logiciels traitez-vous et analysez-vous vos jeux de données, avec quel niveau de maitrise (débutant, confirmé, expert) ? ->**Logiciels**

# Mise en forme « Alceste »

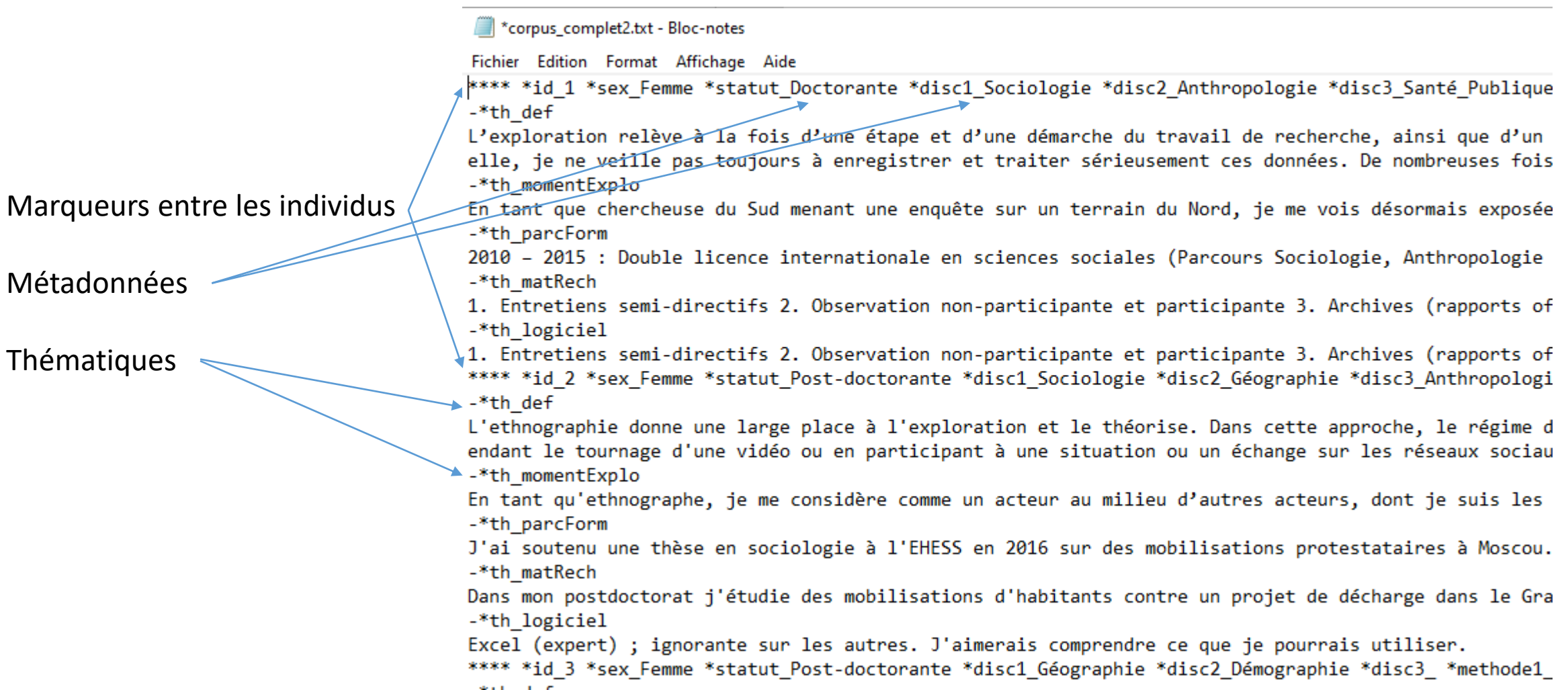

Corpus\_complet2.txt

# Préparer les corpus à analyser

Un seul fichier à disposition au format tableur (.csv, .xlsx)

- 105 Réponses au questionnaire et descriptif (2 onglets)
- Caractéristiques des répondants : variables qualitatives
- Réponses aux questions ouvertes : textes courts

 $\rightarrow$  Formater les données avec un tableur puis les coller dans un éditeur de texte et générer un fichier texte (.txt)

Créer autant de fichiers que de textes courts à explorer

→ Utiliser l'outil extraire à partir des thématiques d'IRaMuTeQ

## Les données sont dans un tableau

#### Réponses aux questions ouvertes (surlignées en jaune) et métadonnées

Attention au nombre de modalités et à l'écriture des métadonnées  $\rightarrow$  Recoder les variables Statut et Discipline1

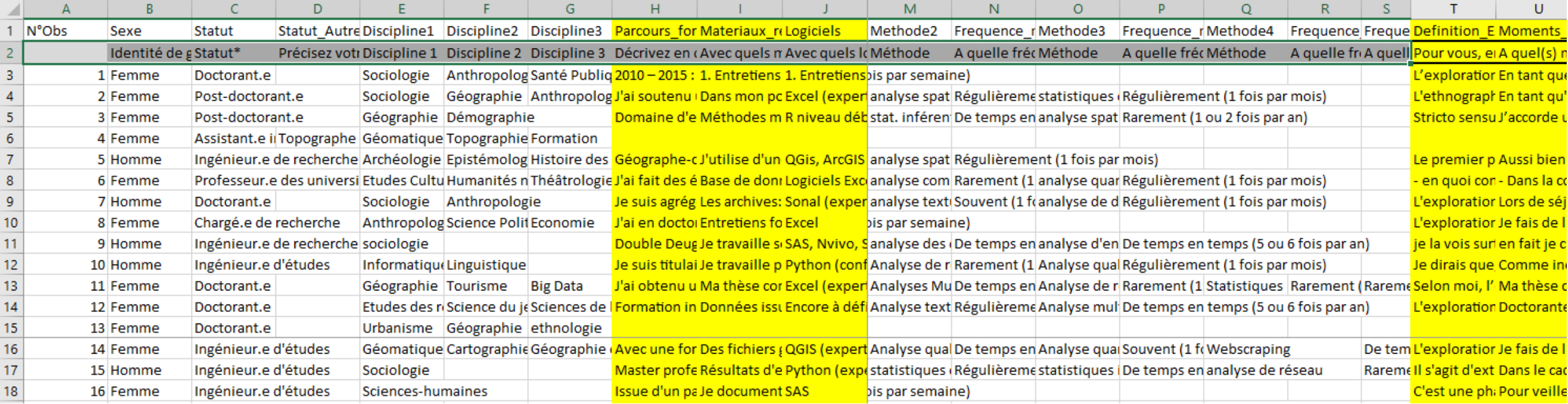

### Corpus\_complet2.txt

# Créer la lignes contenant les métadonnées

*Utiliser la fonction Concaténer pour générer les lignes étoilées*

*Ajout de colonnes (ici azerty) que l'on remplacera par des sauts de ligne dans le fichier .txt à importer dans IRaMuTeq*

Préparation du fichier CorpusCompletN.txt à partir du fichier

#### Corpus reponses candidats Explo-

#### SHS.xlsx

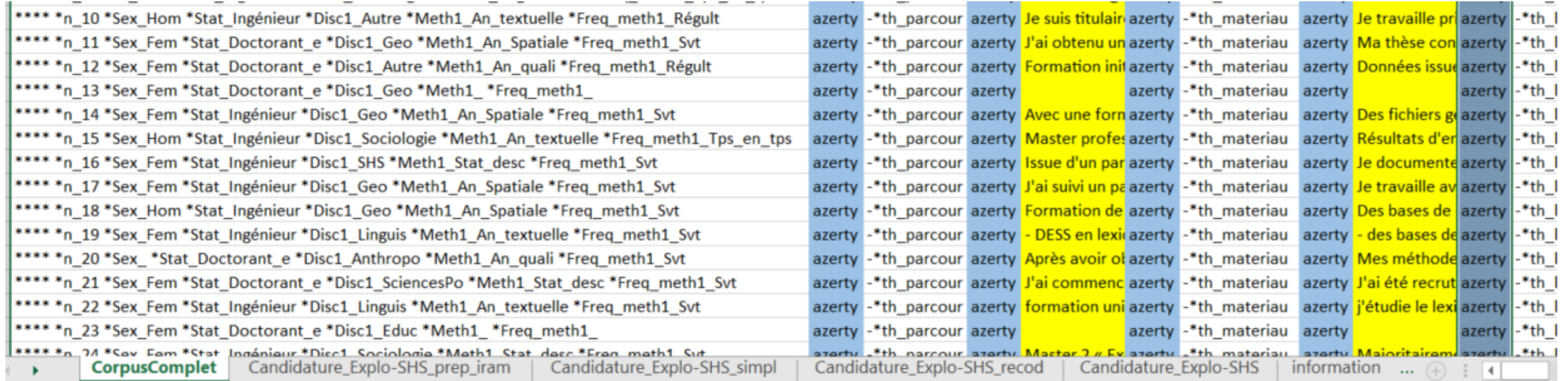

#### Lecture des onglet de la droite vers la gauche pour suivre les étapes de codage

### Au l'éditeur de texte : Insérer les sauts de ligne

 $***$  \*id \*methode1 \*statut\_Doctorante \*disc1 Sociologie \*disc2 Anthropologie \*disc3 Santé Publique \*sex Femme Analyse qualitative manuelle \*freqM1 Souvent 1 fois par semaine \*methode2 \*FregM2 \*methode3 \*freaM3 \*methode4 azerty -\*th def azerty "L'exploration relève à la fois d'une étape et d'une démarche du travail de \*fregM4 recherche, ainsi que d'un état d'esprit du chercheur-explorateur. Une étape de la recherche, dans le sens où, pour moi, elle fait référence à un moment (ou des moments) de « tâtonnement » d'un inconnu (sujet, base de données, etc.) qui nous interpelle. Une démarche, dans le sens où elle implique des actions précises, en même temps que, d'une certaine manière, expérimentales, intuitives. Enfin, elle implique, voire exige, un état d'esprit particulier du chercheur où il se livre aux « petits riens » du social qui s'insinuent. Ceci dit, paradoxalement, la logique de l'exploration ne s'arrâte nas à une étane à une démarche ou à un état d'esprit : elle traverse, avec plus ou moins d'intensité selon les moments, le travail du Rechercher et remplacer

\*d

Les plus grades difficultés qu'elle soulève pour moi en ce moment font référence à l'archivage, pu Comme j'explore de manière très intuitive et informelle, je ne veille pas toujours à enregistrer et t suis, par exemple, contrainte de relancer une recherche pour retrouver des éléments que j'avais «<br>COLPUS dans ce cadre de devoir explorer encore et encore des facettes cachées qui peuvent me révéler azerty En dans un cadre d'intimité et dépaysement qui m'invite à garder l'état d'esprit de l'exploration et la les questions ou inconnus qui m'interrogent j'utilise notamment des moteurs de recherches et \*th parcForm azerty 2010-2015 Double licence internationale en sciences sociales à l'Univ Sociologie XXX avec un séjour à l'Université de XXX. 2017-2018 Master 2 Recherche en sociologie sociologie à l'université de azerty -\*th\_matRech\_azerty "1. Entretiens semi-direct

> $****id$ \*sex\_Femme\_ \*statut\_Post-doctorante \*disc1 Sociologie analyse qualitative manuelle \*freqM1 Souvent 1 fois par semaine \*methode1 \*methode3\_statistiques\_descriptives\_ \*fr \*FreqM2\_Régulièrement\_1\_fois\_par\_mois \*fregM4 azerty -\*th\_def azerty L'ethnographie donne une large pl

> le régime de l'exploration provoque tout le long du terrain des surprises et des découvert des hypothèses par une exploration exhaustive et une analyse contextuelle des situations en puisa s'agit alors de tester ces conjectures de manière processuelle dans le temps et l'écologie de l'engu Dewey disaient que les théories sont des « instruments » temporaires et faillibles qui permettent

> jusqu'à plus ample information ou jusqu'à preuve du contraire une explication ou une int démarche exploratoire sans prédéfinir le contexte pertinent des situations a priori. L'enjeu de ce t والمربوع ومصوراه كالمراديم ويمتنون والترامي والمتحاول والمتحدث والمتحدث والمتحدث والمستحدث والتواصيح والمتحدث والمتحدث

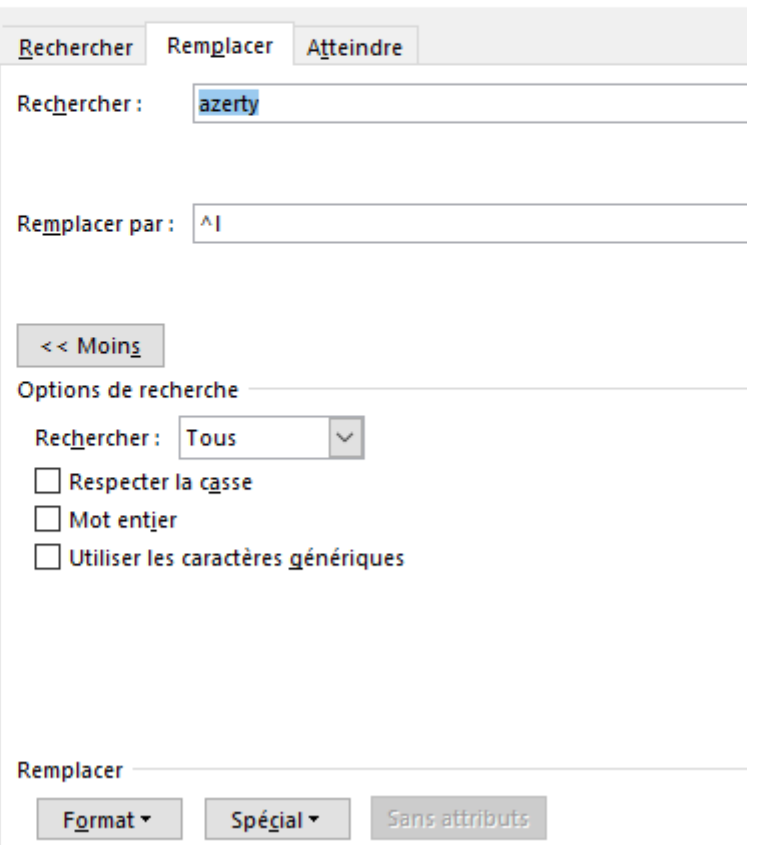

# Avec IRaMuTeQ : Créer des sous corpus

#### RaMuTeQ 0.7 alpha 2

Fichier Edition Vue Analyses de matrice Analyse de texte Aide

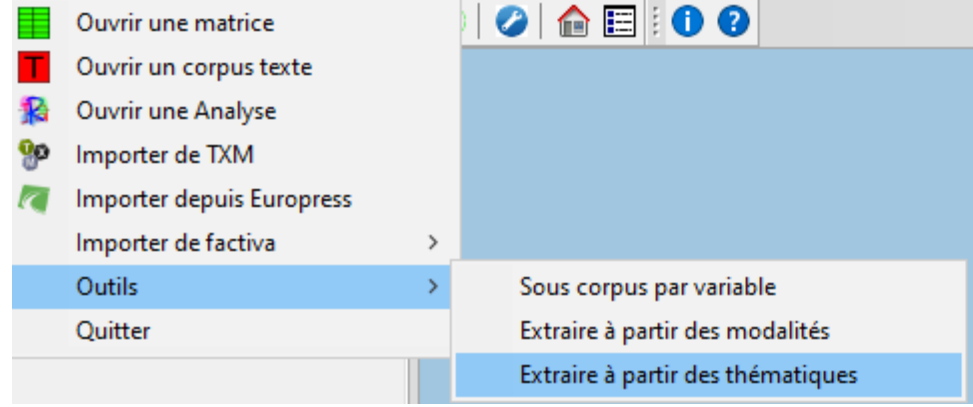

### à partir de Corpus\_complet2.txt

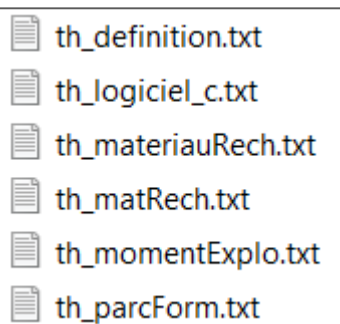

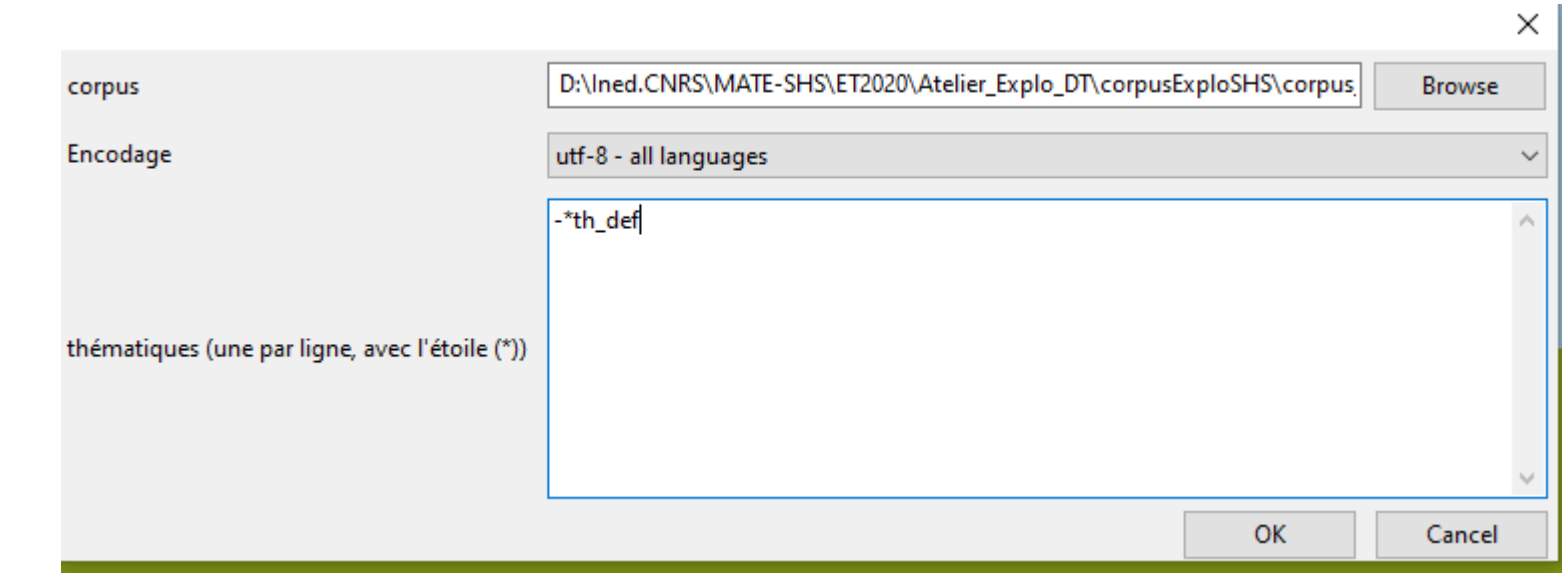

#### **IRA JRAMUTEQ Interface de R pour les Analyses Multidimensionnelles de Textes et de Questionnaires** Textes et de Questionnaires

#### De nombreuses ressources

logiciel libre construit avec des logiciels libres : R, python

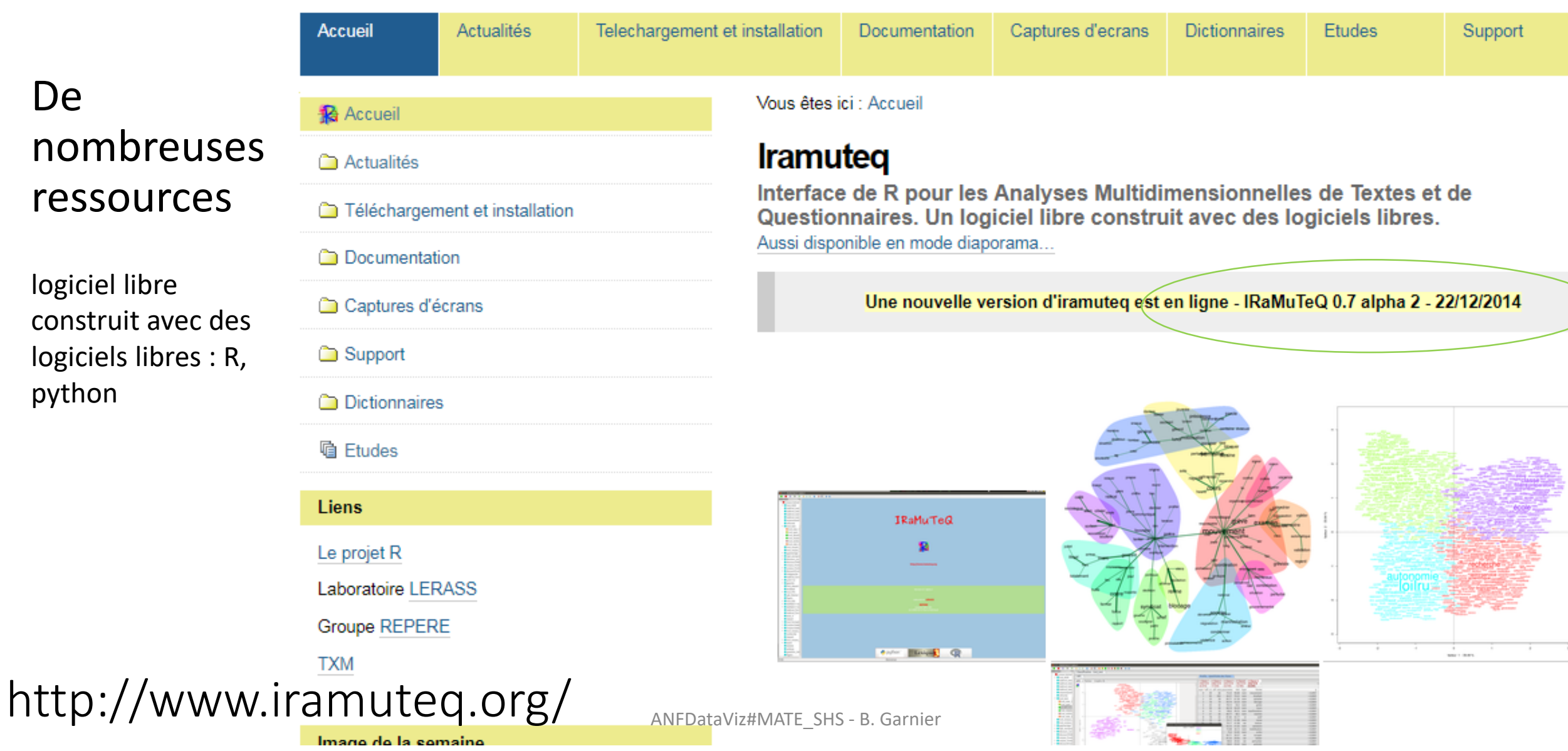

# Explorer des données textuelles

Compter les mots (occurrences)

trouver des thématiques à l'aide de classifications, graphes de mots (cooccurrences) Calcul de spécificités Interpréter : retour aux concordances Extraire les résultats, les visualisations pour les présenter

# La démarche de l'exploration

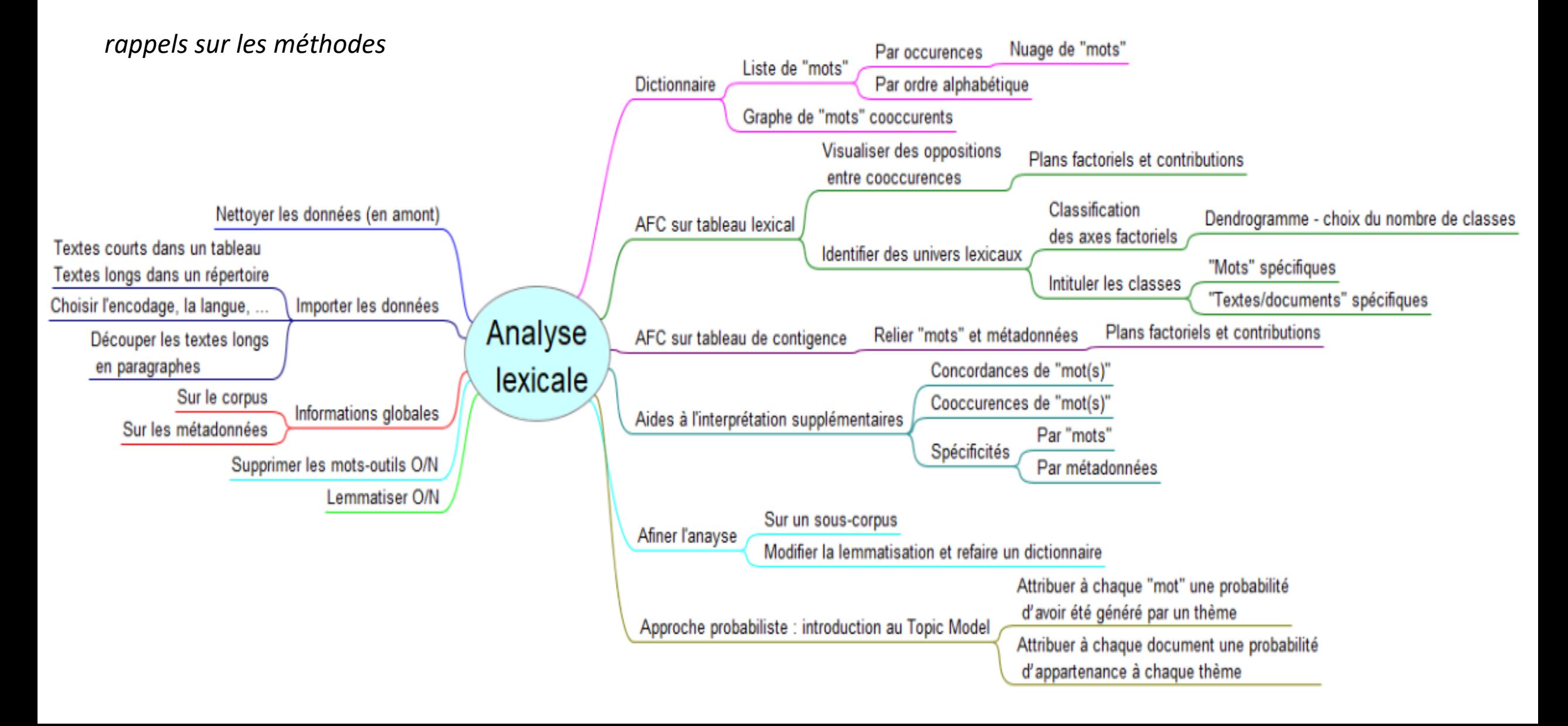

# Corpus Distribués

- th\_definition/ th\_def = Pour vous, en quoi consiste l'exploration et quelle(s) difficulté(s) soulève-t-elle ?-> **Definition\_Explorer**
- th\_moment= A quel(s) moment(s) et de quelle(s) façon(s) faites-vous de l'exploration dans votre pratique professionnelle ?-> **Moments\_explo**
- th\_parcours/th\_parcForm = Décrivez en quelques lignes votre parcours de formation (initiale et - éventuellement - complémentaire)-> **Parcours\_formation**
- th\_materiau/th\_matRech = Avec quels matériaux et/ou jeux de données travaillez-vous régulièrement ? \_Précisez la forme, le contenu et la masse des jeux de données –>**Materiaux\_recherche**
- th\_apports= De quelle manière et sur quels aspects l'école thématique Explo-SHS peut vous **aider dans votre pratique** professionnelle ?
- **th\_3disc**=concaténation des 3 disciplines renseignées et **th\_4métho**=concaténation des 4méthodes pratiquées pour en faire deux nouvelles variables « textuelles »

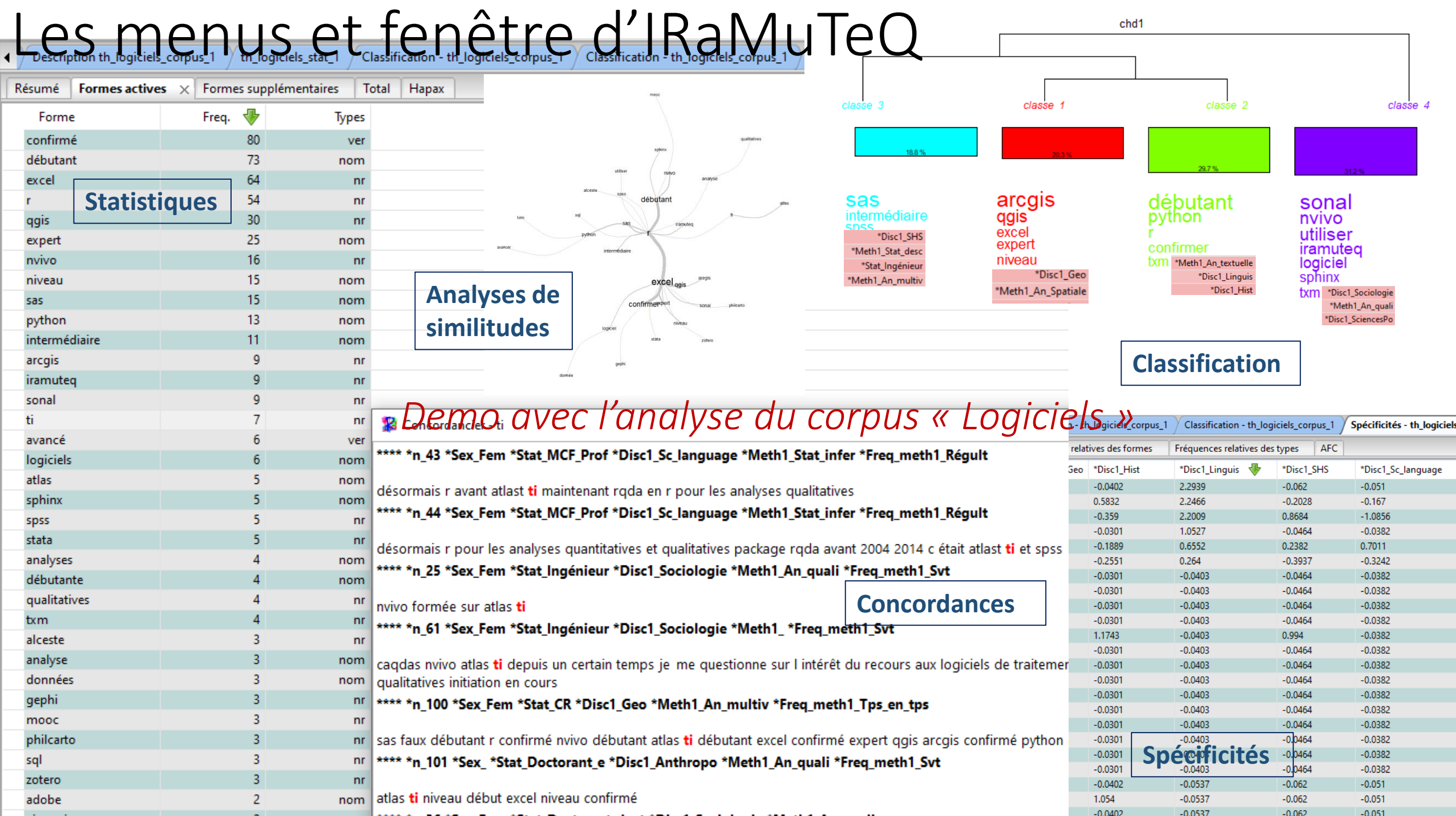

and a strain and contact and

**Service** 

## Explorer le corpus de l'ensemble des réponses au questionnaire posé aux participants de l'ET

#### **Textes courts / réponses libres**

- Pour vous, **en quoi consiste l'exploration** et quelle(s) difficulté(s) soulève-t-elle ?
- A quel(s) moment(s) et de quelle(s) **façon(s) faites-vous de l'exploration** dans votre pratique professionnelle ?
- Décrivez en quelques lignes votre **parcours de formation** (initiale et éventuellement - complémentaire)
- Avec **quels matériaux** et/ou jeux de données travaillez-vous régulièrement ? \_Précisez la forme, le contenu et la masse des jeux de données
- De quelle manière et sur quels aspects l'école thématique Explo-SHS peut vous **aider dans votre pratique professionnelle ?**

#### **Métadonnées**

V3. Sexe V8. Statut V13. Discipline1 V14. Discipline2 V15. Discipline3 V16. Parcours\_formation V17. Materiaux\_recherche V19. Methode1 V20. Frequence meth1 V21. Methode2 V22. Frequence meth2 V23. Methode3 V24. Frequence meth3 V25. Methode4 V26. Frequence meth4 V28. Frequence meth5

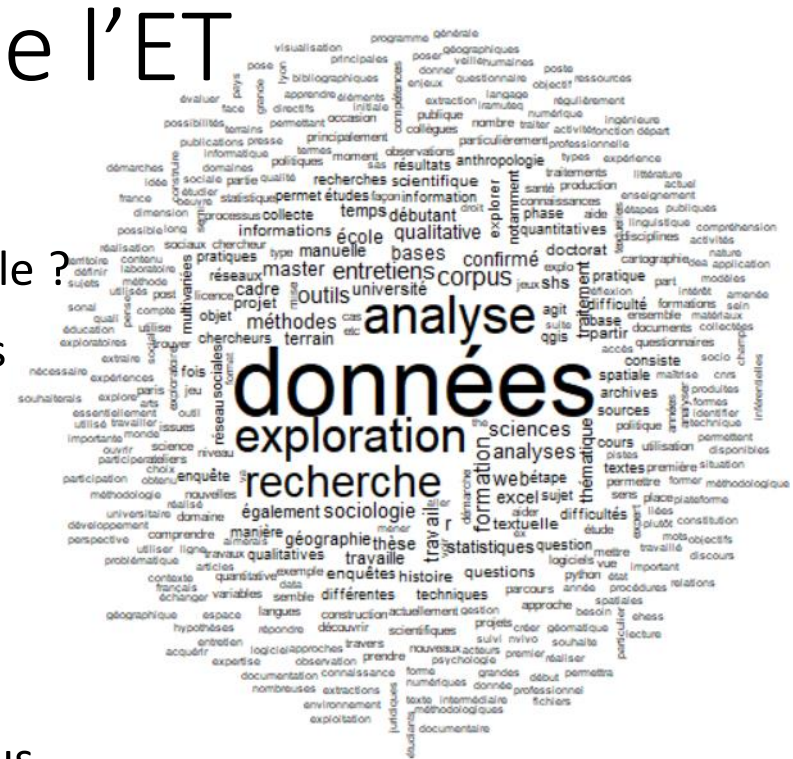

Données (753), Exploration (344), connaissances (33)

Extrait du lexique associé au corpus des réponses aux questions ouvertes (mots cités plus de 10 fois) – mots différents 5679

Corpus des réponses aux questions ouvertes posées à 105 participants de l'ET

### Recherche de thématiques avec la classification d'IRaMuTeQ

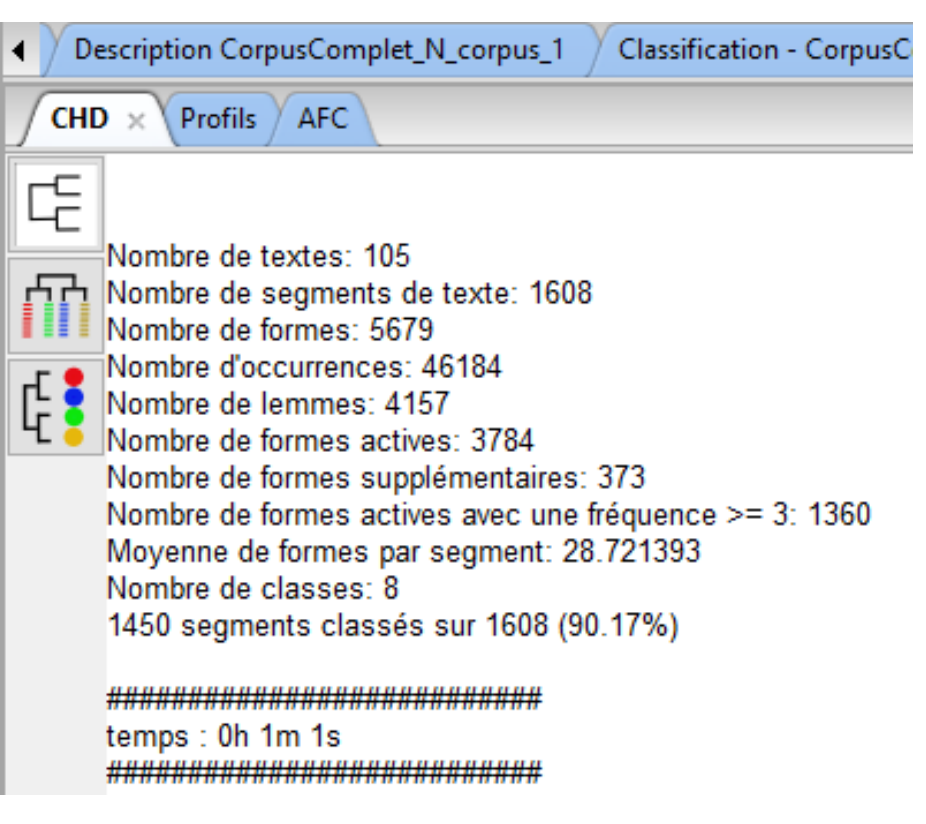

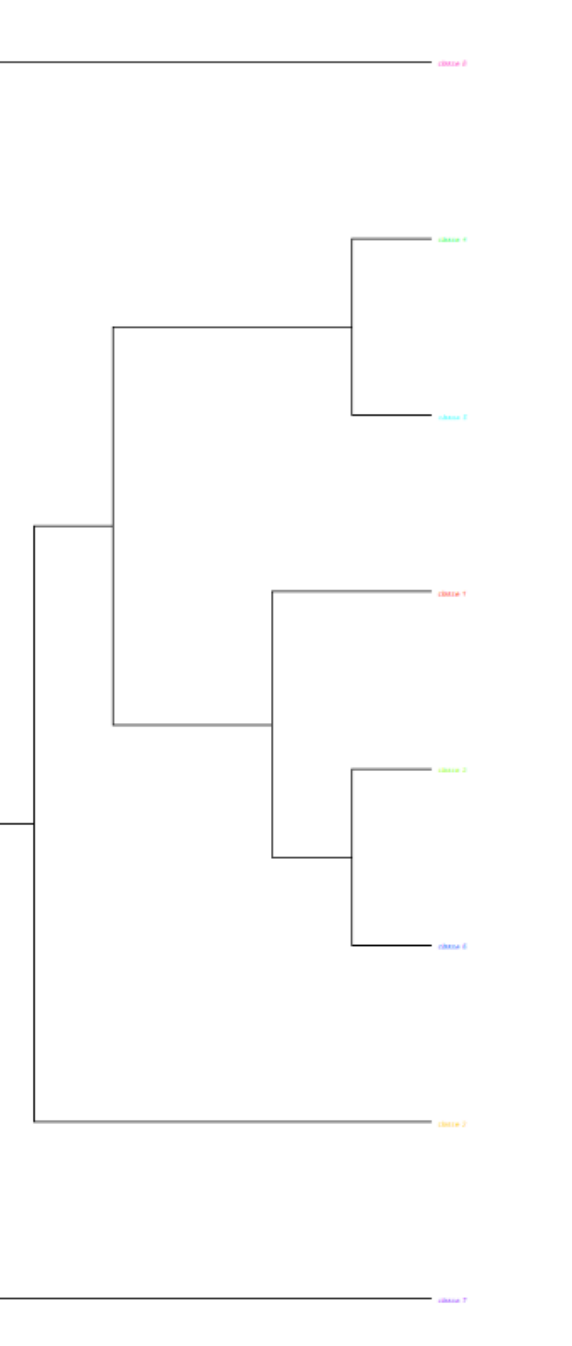

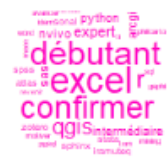

qual

#### Identifier les thématiques à l'aide du vocabulaire spécifique

Description CorpusCompletN corpus 1 Description CorpusComplet\_N\_corpus\_1 > Classification - CorpusComplet\_N\_corpus\_1 > Classification - CorpusComplet\_N\_corpus\_1 > Classification - CorpusComplet\_ICorpus\_1  $^\prime$  CHD  $\times$ Profils / AFC Ę Dendrogramme CHD1 - phylogram m *On retrouve dans*   $\overline{\mathbf{r}}$ *les thématiques les réponses aux différentes*  classe 8 classe 2 classe 3 classe 1 classe classe 4 classe classe 6 *questions posées* 5.6% 5.9% 6.5% 13.7% 17% 18.1% 18.3% sociologie difficulté exploration ethnographiqu école entretien manuel excel thématique qualitatif science poser recherche doc débutant base donnée étape explo questionnaire analyse géographie baser confirmer jeu scientifique proposer multivariées nord travailler master prendre shs moment terrain texte textuel université qgis consister aider corpus spatial permettre post licence expert exploration collègue privé inférentielles anthropologie démarche donnée sas atelier résultat objet exploitation multivariée observation politique intermédiaire méthode mettre situation web réseau santé nvivo histoire aimer régression ordre monde article python cadre formation participer descriptif information arcgis action archive doctorat enregistrement méthodologiques classification nécessiter plutôt enquête sonal pari document compétence question аср hypothèse sphinx extraction géomatique produire échanger acm qualité stata phase fichier étude élargir français rqda rendre presse zotero processus dea découvrir bd statistique quantité alceste directifs société construction logistique outil représentant interprétation **SpSS** diplôme voir semi chercheur cah secteur atlas main précis issue ehess apprendre stat matériel iramuteg pertinent ensemble insee éducation linéaire champ déplacement façon gephi partir psychologie important factoriel nouveau niveau dizaine temps ouvrage sujet obtenir test réflexion ti réaliser explorer parcours centaine contexte afc méthodologies sql famille cohérence page économie sembler durée narticinatio

IRAMUTEQ EXAMUTEQ

#### Croiser avec les métadonnées et retour au contexte (concordancier)

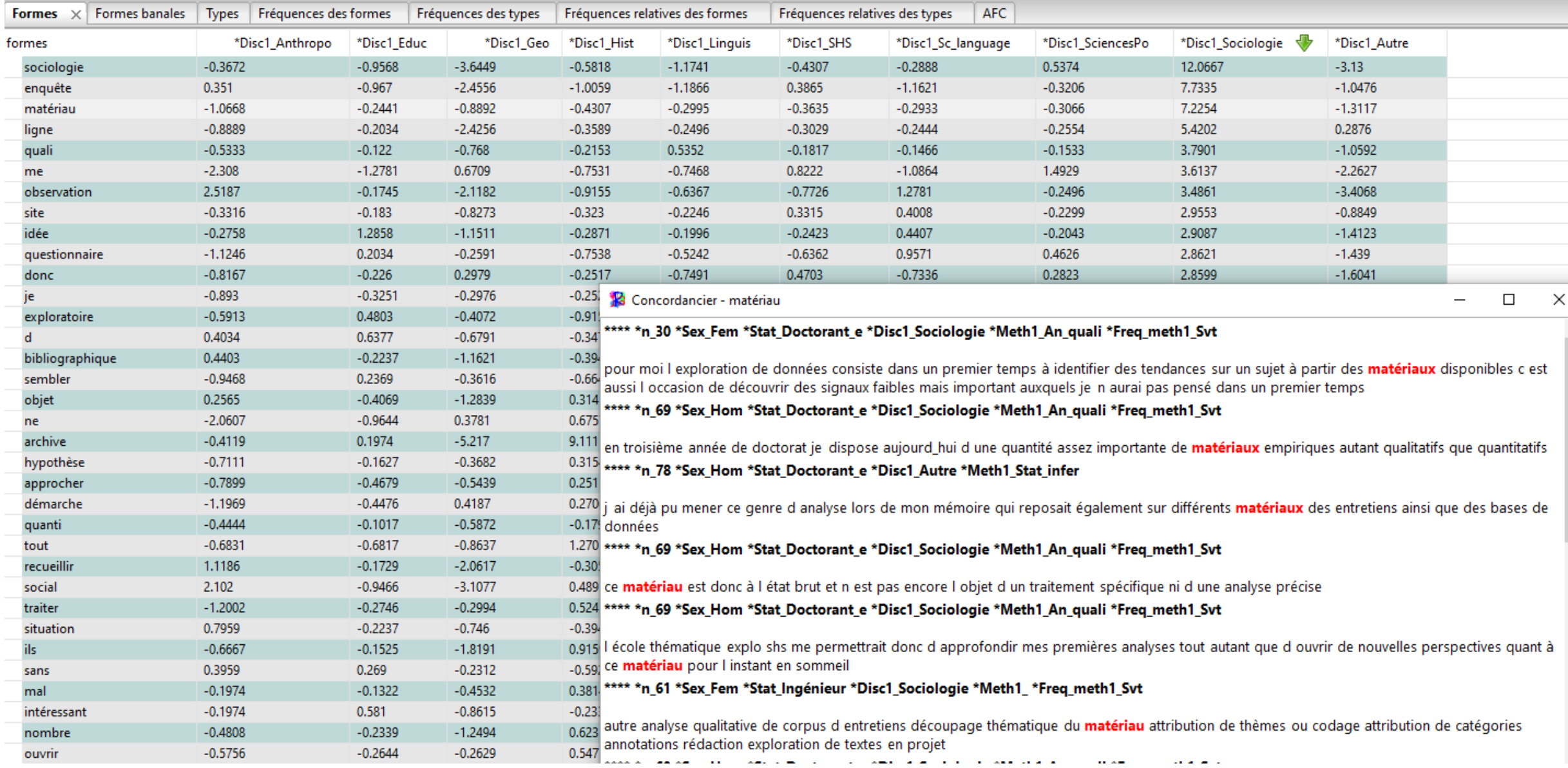

## Relancer une analyse par sous corpus

#### RaMuTeQ 0.7 alpha 2

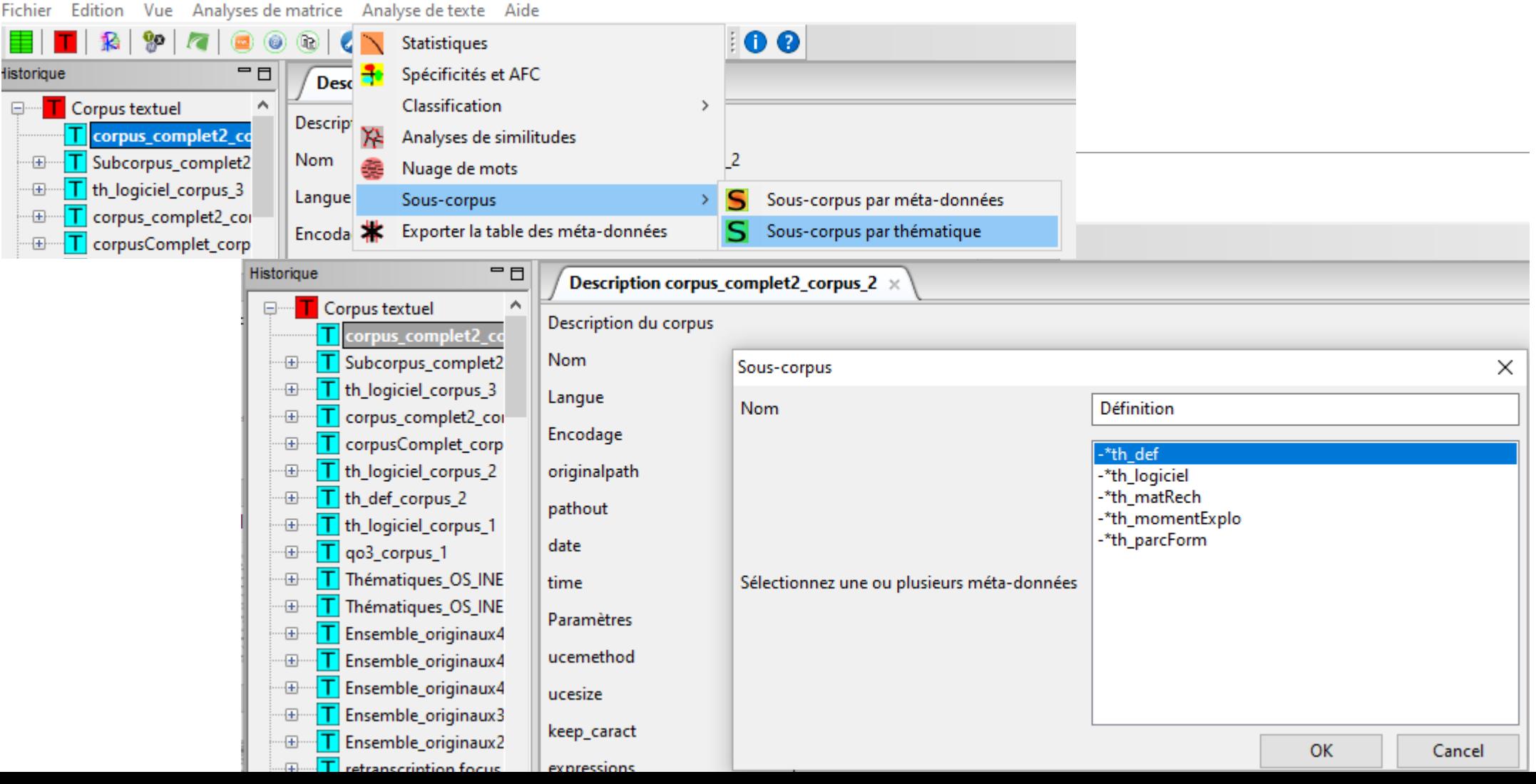

#### Partagez votre expérience Les + et les – d'IRaMuteQ

- La lemmatisation automatique (paramétrable par le « rôle » de certains mots) mais non modifiable
- $\checkmark$  Les découpage de textes longs
- $\checkmark$  Les classifications pour faire émerger des thématiques
- $\checkmark$  Les graphes de mots associés
	- Nœuds=*mots*
	- *Arêtes= relation entre les mots (cooccurrence par défaut) ici*
- Les regroupements de « mots » Tgen :*Types généralisés =Sous ensemble d'occurrences d'un corpus (Salem)*

oInstaller R, IRaMuTeQ (et multiples versions de R et packages)

oAnalyser ensemble les mots dans les textes et les métadonnées sur les textes : ex. savoir Qui dit quoi ?

oLa reproductibilité